# **VACUUBRAND®**

# **Vacuomètre**

VACUU·VIEW® VACUU·VIEW® extended

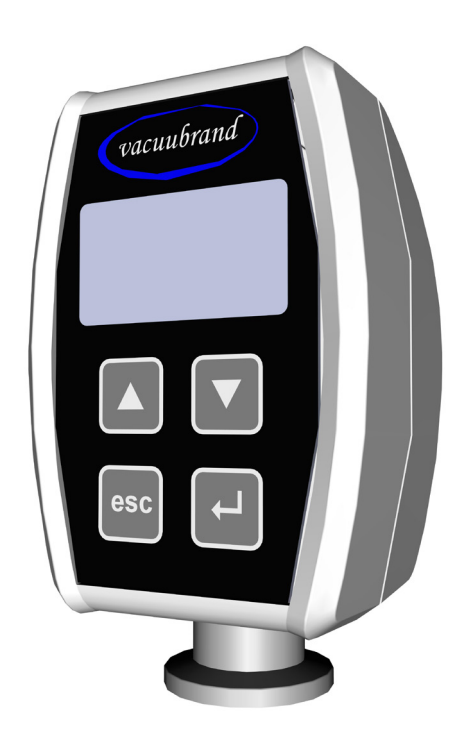

# **Notice d'instructions**

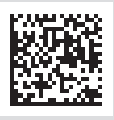

**Notice d'instructions originale À conserver pour référence ultérieure.**

La présente notice doit uniquement être utilisée et transmise dans son intégralité, sans modification. Il est de la responsabilité de l'utilisateur de s'assurer de la validité de la notice pour le produit utilisé.

Fabricant :

VACUUBRAND GMBH + CO KG Alfred-Zippe-Str. 4 97877 Wertheim ALLEMAGNE

Tél. : Standard : +49 9342 808-0 Service commercial : +49 9342 808‑5550 Service après-vente : +49 9342 808‑5660

Fax : +49 9342 808-5555 E‑mail : info@vacuubrand.com Site Internet [:www.vacuubrand.com](http://www.vacuubrand.com/fr/page509.html)

Nous vous remercions pour la confiance que vous nous témoignez par l'achat d'un produit de la marque VACUUBRAND GMBH + CO KG. Ce produit moderne et de haute qualité vous apportera pleine satisfaction.

# SOMMAIRE

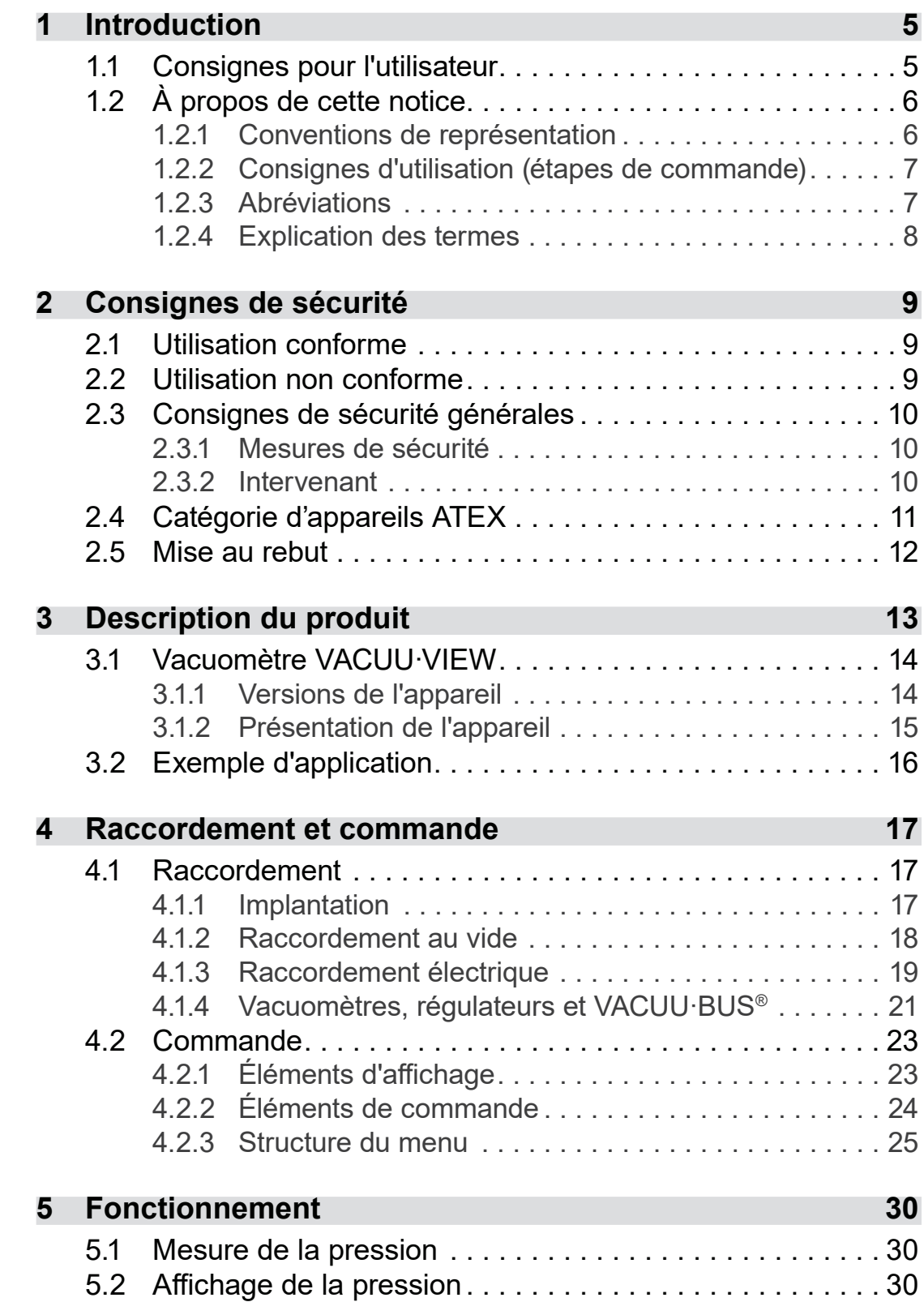

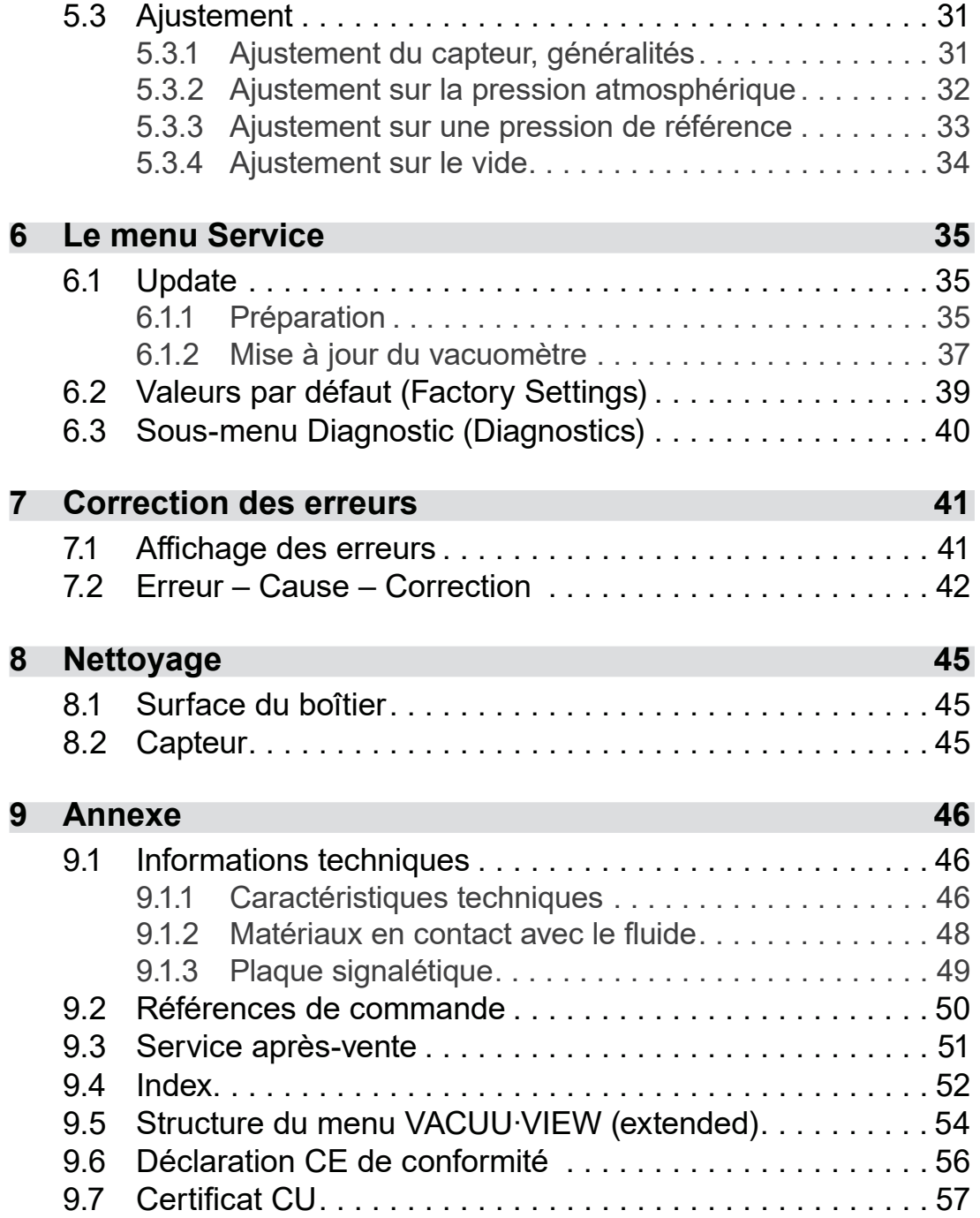

# <span id="page-4-0"></span>**1 Introduction**

La présence notice d'instructions accompagne le produit dont vous venez de faire l'acquisition.

# **1.1 Consignes pour l'utilisateur**

#### **Sécurité**

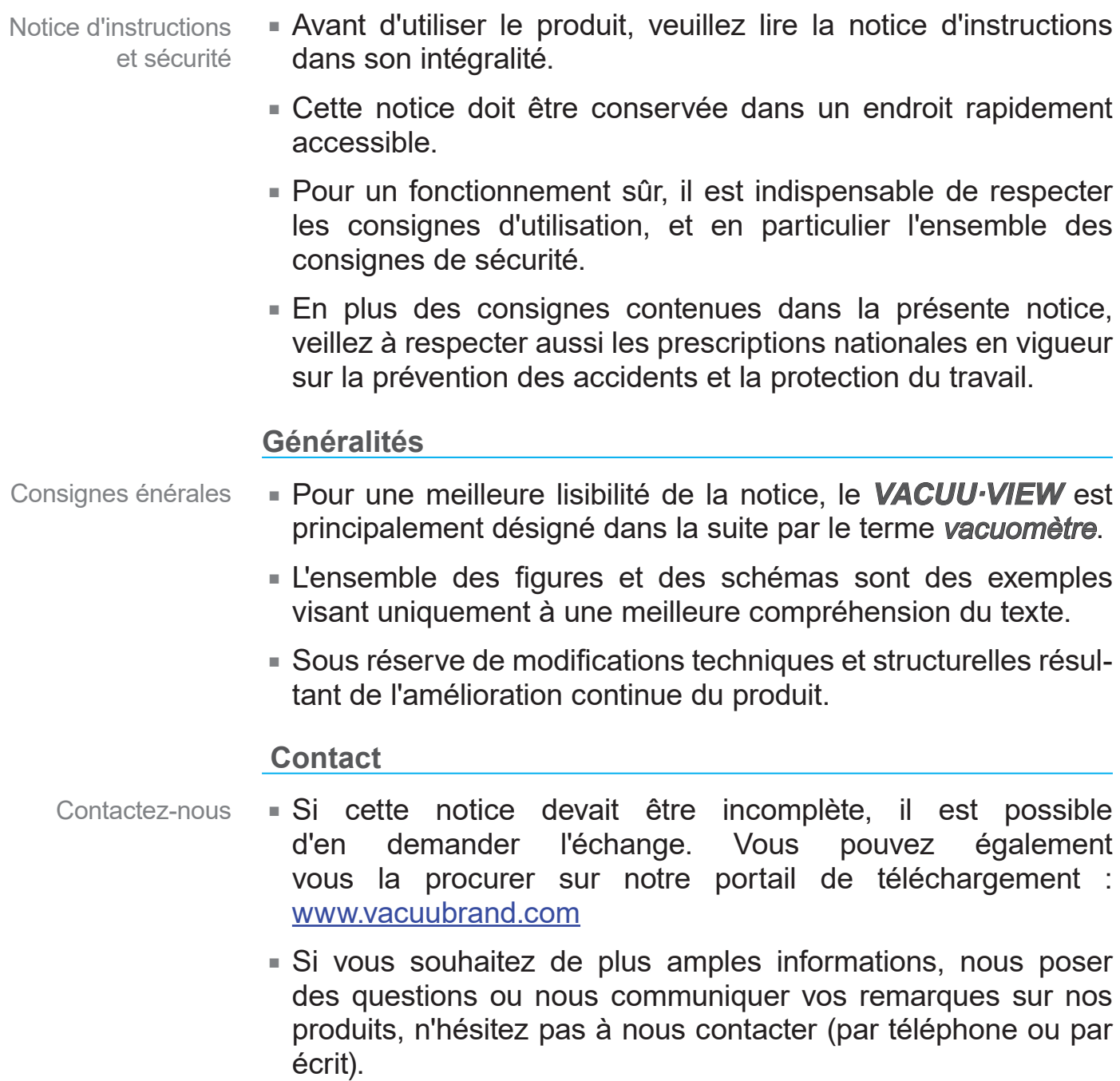

 Avant de prendre contact avec notre service après-vente, veuillez vous munir du numéro de série et du type du produit *voir [Plaque signalétique](#page-48-1) sur le produit.*

# **Copyright**

<span id="page-5-0"></span>Copyright © et droits d'auteur

Le contenu de la présente notice est protégé par le droit d'auteur. Les copies pour une utilisation en interne sont autorisées, par exemple pour des formations.

**© VACUUBRAND GMBH + CO KG**

# **1.2 À propos de cette notice**

#### **1.2.1 Conventions de représentation**

**Messages d'avertissement**

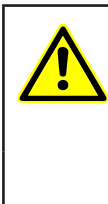

**ATTENTION**

**Avertissement d'une situation potentiellement dangereuse**

La non-prise en compte de ce message entraîne un danger de blessure légère ou de dommages matériels.

 $\Rightarrow$  Pour prévenir ce risque, respecter les consignes !

# *AVIS*

#### **Avertissement d'une situation potentiellement préjudiciable**

La non-prise en compte de ce message peut entraîner des dommages matériels.

#### **Consignes complémentaires**

#### $\Rightarrow$  Consignes à respecter pour toute manipulation. **IMPORTANT !**

- > Informations importantes pour le bon fonctionnement de votre produit.
	- $\Rightarrow$  Astuces et conseils
		- $\Rightarrow$  Informations utiles

Symboles complémentaires

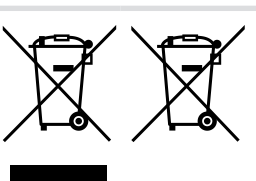

Les équipements électriques et électroniques ainsi que les batteries en fin de vie ne doivent pas être éliminés avec les déchets ménagers.

de commande)

#### **1.2.2 Consignes d'utilisation (étapes de commande)**

<span id="page-6-0"></span>**Consigne d'utilisation** (simple) **Consignes** d'utilisation (étapes

- $\Rightarrow$  Vous devez effectuer une manipulation.
	- $\boxtimes$  Résultat de la manipulation.

#### **Consigne d'utilisation** (en plusieurs étapes)

- **1.** Première étape de manipulation.
- **2.** Étape de manipulation suivante.
	- $\boxtimes$  Résultat de la manipulation.

Exécutez les consignes d'utilisation en plusieurs étapes dans l'ordre indiqué.

#### **1.2.3 Abréviations**

Abréviations utilisées

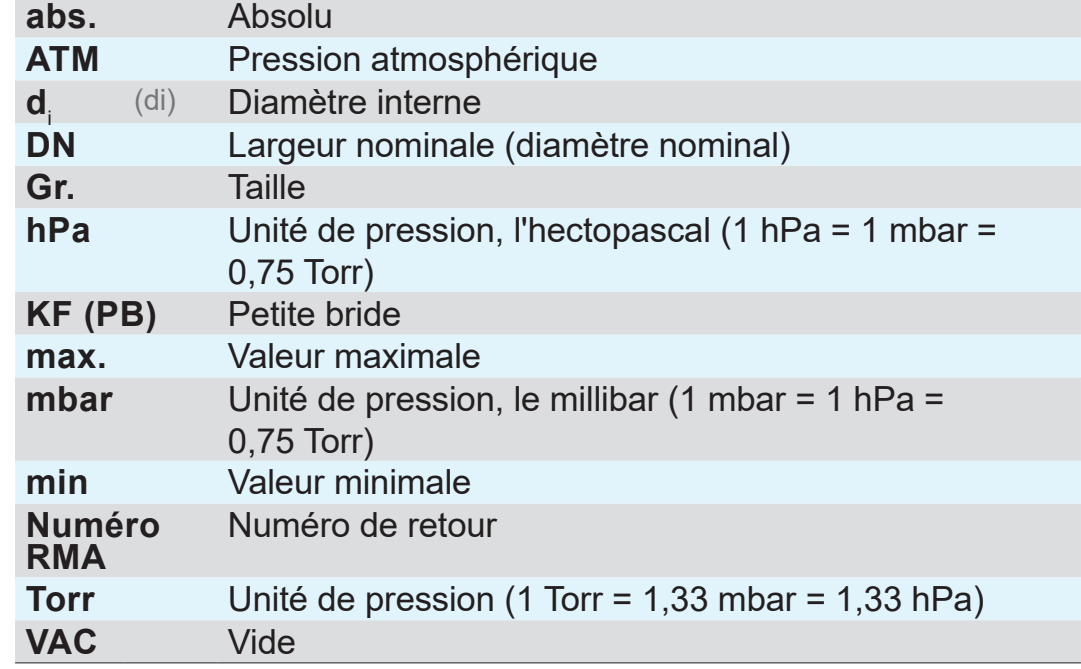

<span id="page-7-0"></span>**Concepts** spécifiques au produit

# **1.2.4 Explication des termes**

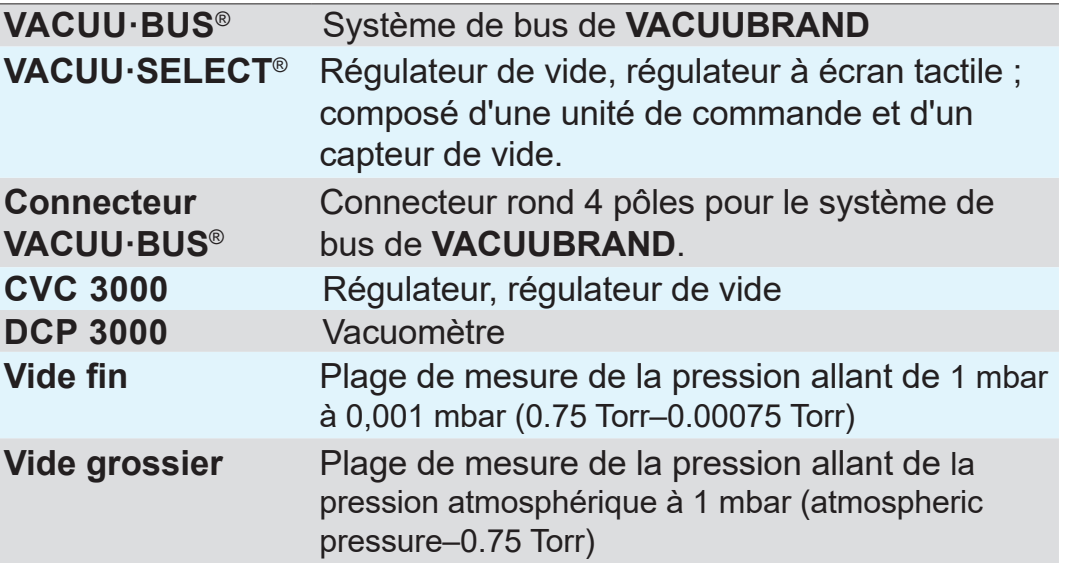

# <span id="page-8-0"></span>**2 Consignes de sécurité**

Les informations contenues dans ce chapitre doivent être respectées par tous les collaborateurs utilisant le produit.

Le produit ne doit être utilisé que s'il est en parfait état technique.

# **2.1 Utilisation conforme**

**VACUU·VIEW** est un instrument de laboratoire destiné à la me‑ sure de la pression absolue sur la plage de vide grossier ou, dans le cas de la version **VACUU·VIEWextended**, sur la plage de vide grossier et fin. **Utilisation** conforme

> Le vacuomètre ne doit être utilisée à l'intérieur que dans des zones non explosives.

> Toute utilisation différente ou dépassant ce cadre est considérée comme non conforme.

# **2.2 Utilisation non conforme**

Par utilisation non conforme, on entend :

**Utilisation** non conforme

- Toute utilisation du produit contraire à l'utilisation conforme,
- L'exploitation du produit en présence de dysfonctionnements évidents,
- L'exploitation du produit dans des conditions ambiantes et de fonctionnement non autorisées,
- Les transformations et modifications non autorisées du produit, ainsi que les réparations effectuées par le client.

# **2.3 Consignes de sécurité générales**

### **2.3.1 Mesures de sécurité**

<span id="page-9-0"></span>Mesures de sécurité

- $\Rightarrow$  Avant d'utiliser l'appareil, vous devez avoir lu sa notice d'instructions et compris son fonctionnement.
	- $\Rightarrow$  Attention : certains produits colmatants utilisés dans les process peuvent présenter un danger pour l'homme et pour l'environnement.
	- $\Rightarrow$  Lors de la manipulation de pièces contaminées, veillez à respecter les directives et mesures de protection applicables.
	- $\Rightarrow$  **Pour toute réparation, adressez-vous exclusivement au ser**vice après-vente du fabricant ou à votre revendeur spécialisé.

#### **Pour toutes les prestations de SAV, la présence de substances dangereuses doit pouvoir être exclue. IMPORTANT !**

> Remplissez le formulaire intitulé [Déclaration de sécurité](http://www.vacuubrand.com/context/other_documents/D%C3%A9claration_de_s%C3%A9curit%C3%A9.pdf) et confirmez les informations renseignées en le signant.

#### **2.3.2 Intervenant**

- L'exploitant est seul responsable de l'utilisation de l'appareil et du personnel en charge de l'utiliser. **IMPORTANT !**
	- > Vous devez faire preuve d'une prudence constante.
	- > Veillez à respecter les instructions données par l'exploitant ainsi que les dispositions nationales concernant la prévention des accidents, la sécurité et la protection du travail.

# <span id="page-10-0"></span>**2.4 Catégorie d'appareils ATEX**

#### **Implantation et environnement potentiellement explosif**

#### **Il est interdit d'implanter et d'exploiter l'installation dans un environnement où l'atmosphère peut être explosible.**

Il incombe à l'utilisateur de procéder à l'évaluation des risques liés à l'appareil, afin que des mesures de protection puissent être prises, le cas échéant, pour l'installation et l'utilisation en toute sécurité.

#### **Marquage ATEX**

**Catégorie** d'appareils ATEX

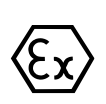

Les appareils VACUUBRAND avec le marquage représenté sur la plaque signalétique.

Les appareils VACUUBRAND portant le marquage  $\langle x \rangle$  sont conformes à la catégorie ATEX 3 G ; substances combustibles en mélange avec de l'air : gaz, vapeurs.

 $\Rightarrow$  N'utilisez les appareils VACUUBRAND que s'ils sont en parfait état technique.

**Catégorie** d'appareils ATEX et périphériques

#### **L'homologation ATEX**<sup>1</sup>  **est uniquement valable pour l'intérieur de l'appareil en contact avec le fluide, et non pour l'extérieur de l'installation.**

La conformité ATEX des appareils VACUUBRAND dépend des composants et des périphériques raccordés. Ces derniers doivent eux aussi satisfaire aux exigences de la même catégorie ATEX (ou d'une catégorie plus élevée). Si ces exigences ne sont pas remplies, la conformité ATEX spécifiée pour les appareils VACUUBRAND s'annule.

Éviter les sources d'inflammation

L'utilisation de vannes de ventilation n'est autorisée qu'après vérification qu'aucun mélange explosible ne se forme à l'intérieur de l'appareil en contact avec le fluide, ou alors que rarement et pour de courts laps de temps.

- $\Rightarrow$  Le cas échéant, aérez à l'aide d'un gaz inerte.
- > Le taux de fuite de l'appareil doit être à nouveau contrôlé après toute intervention sur la jauge à vide.

Pour en savoir plus sur la conformité ATEX, reportez-vous à notre site Internet, à l'adresse suivante : [VACUUBRAND / ... / ATEX](https://www.vacuubrand.com/fr/page1105.html)

*<sup>1 -&</sup>gt; Voir la plaque signalétique*

<span id="page-11-0"></span>**Explication** des conditions d'utilisation X

tique

Exemple d'extrait de la plaque signalé-

#### **Limitation des conditions d'exploitation**

Signification pour les appareils marqués avec X :

- Les appareils possèdent une protection mécanique basse et doivent être installés de manière à ne pas pouvoir subir de dommage mécanique par l'extérieur, par ex. installer un support de pompe protégé contre les chocs, poser une protection anti-éclats pour les fioles en verre, etc.
	- Les appareils sont conçus pour une température ambiante et de fluide en exploitation de +10 °C à +40 °C. Ces températures ambiante et de fluide ne doivent en aucun cas être dépassées. Lors du transport / de la mesure de gaz non explosifs, on applique des températures étendues d'aspiration du gaz, voir chapitre : Caractéristiques techniques, température du fluide (gaz).

# **2.5 Mise au rebut**

#### *AVIS*

#### **Les composants électroniques en fin de vie ne doivent pas être éliminés avec les déchets ménagers.**

Les équipements électroniques et les batteries usagés contiennent des polluants qui peuvent être dangereux pour l'environnement ou la santé. Les équipements électriques mis au rebut contiennent en outre des matières premières pré‑ cieuses qui peuvent être recyclées et récupérées.

Les utilisateurs finaux sont tenus par la loi de déposer les équipements électriques et électroniques usagés dans des centres de collecte agréés.

 $\Rightarrow$  Sauvegardez et supprimez sous votre propre responsabilité les éventuelles données contenues dans votre équipement électrique ou électronique avant qu'il soit éliminé.

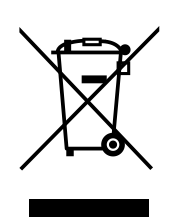

- > Éliminez correctement les déchets d'équipements électriques et électroniques ainsi que les composants électroniques en fin de vie.
- ⇒ Veillez à respecter les directives nationales en matière d'élimination des déchets et de protection de l'environnement.

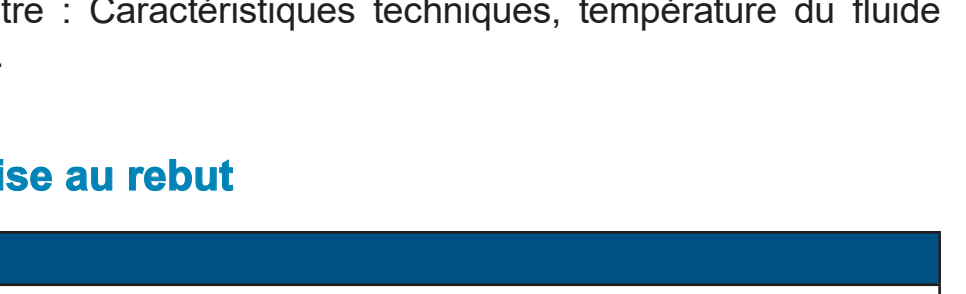

# **3 Description du produit**

#### **Entrée de marchandises**

<span id="page-12-0"></span>Entrée de marchandises Vérifiez le contenu de la livraison immédiatement à la réception : elle doit être complète et en parfait état.

 $\Rightarrow$  Si vous constatez des dommages, informez le fournisseur immédiatement et par écrit.

#### *AVIS*

#### **La formation de condensat peut endommager l'appareil.**

Un grand écart de températures entre le lieu de stockage et le lieu d'implantation peut conduire à la formation de condensat.

> Après réception ou une période de stockage, laissez le produit à température ambiante pendant au moins 3 à 4 heures.

#### **Étendue de la fourniture**

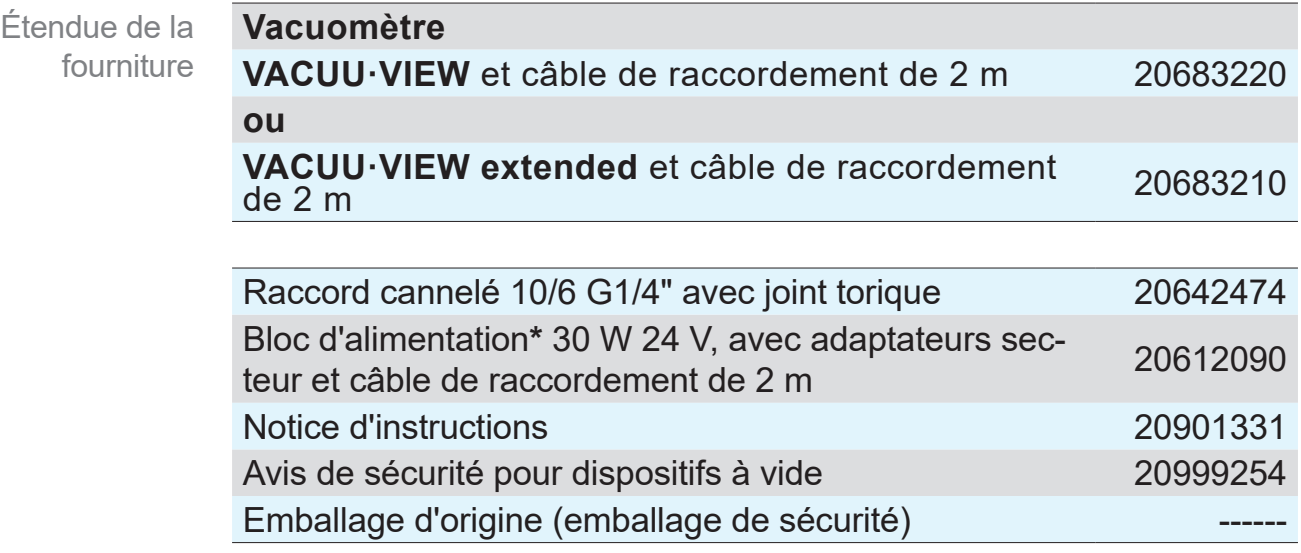

*\* Inutile en cas de raccordement à un régulateur ou à un vacuomètre compatible avec VACUU·BUS*®

*.*

### **3.1 Vacuomètre VACUU·VIEW**

<span id="page-13-0"></span>Description de l'appareil et versions existantes

Le vacuomètre est disponible dans une version autonome avec bloc d'alimentation. Il est doté d'une jauge à vide intégrée et d'un écran rétroéclairé pour l'affichage de la pression. Il présente une résistance aux produits chimiques élevée.

**VACUU·VIEW** fait partie de la gamme d'accessoires **VACUU·BUS**®. Pour les applications plus complexes allant au-delà de la mesure et de l'affichage de la valeur de vide, le vacuomètre peut servir de jauge à vide externe, par exemple avec le régulateur *VACUU·SELECT, CVC 3000* ou le vacuomètre *DCP 3000*.

Lorsque l'appareil est utilisé avec le vacuomètre *DCP 3000*, il est possible d'enregistrer les mesures et de les représenter graphiquement (collecteur de données). La pression peut être affichée sur un PC à l'aide d'une interface RS 232.

#### **3.1.1 Versions de l'appareil**

#### **VACUU·VIEW**

Avec jauge à membrane céramique chimiquement résistante pour des mesures précises **dans la plage de vide grossier**. Le prin‑ cipe de mesure capacitive permet de mesurer la pression absolue indépendamment de la nature du gaz.

La bride de raccordement de **VACUU·VIEW** se compose de PP noir, un signe distinctif qui, en plus de la plaque signalétique, per‑ met de facilement différencier l'appareil de la version extended.

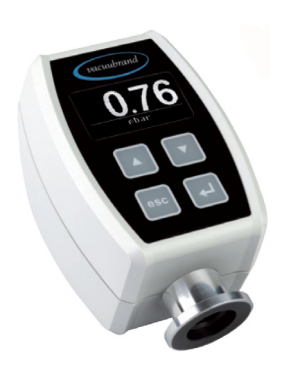

#### **VACUU·VIEW extended**

Ce vacuomètre associe des jauges chimiquement résistantes (jauge à membrane céramique et jauge Pirani enrobée de cé‑ ramique) pour la mesure du vide **fin comme du vide grossier**. Quelle que soit la plage de vide, les mesures réalisées sont d'une grande fiabilité.

La bride de raccordement de **VACUU·VIEW extended** se compose d'aluminium avec revêtement intérieur en PPS.

<span id="page-14-0"></span>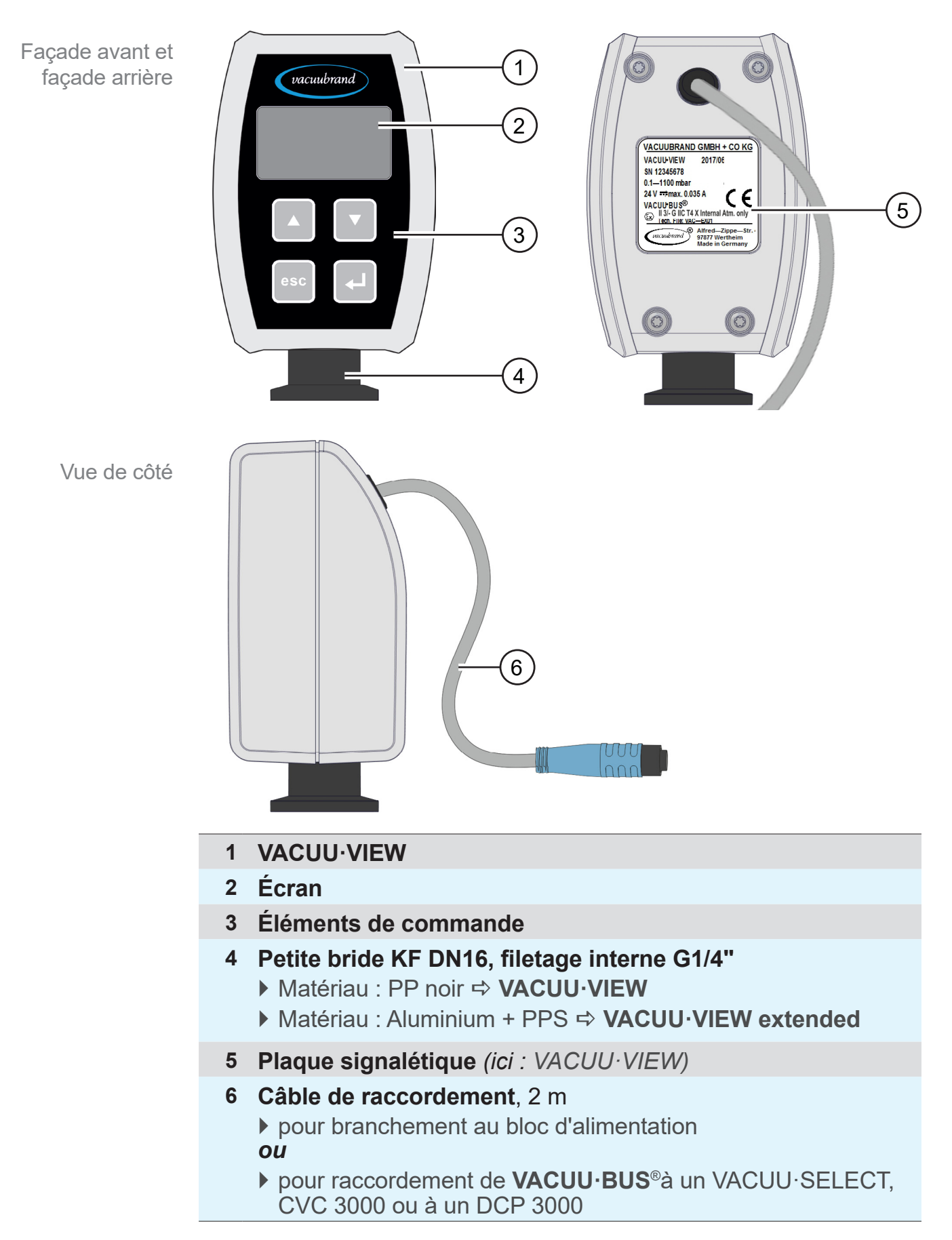

# **3.1.2 Présentation de l'appareil**

Connexion directe

<span id="page-15-0"></span>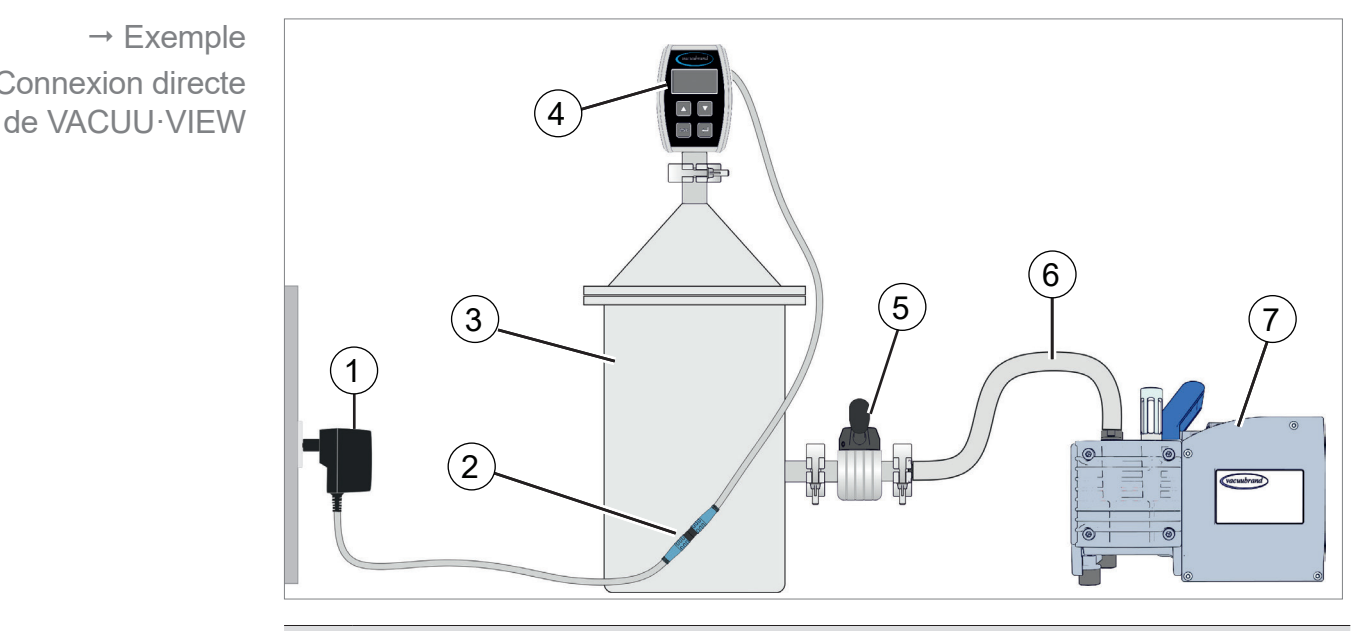

# **3.2 Exemple d'application**

- **1** Bloc d'alimentation
- **2** Connecteurs, câbles de raccordement (2 m chacun)
- **3** Conteneur, appareil
- **4 Vacuomètre VACUU·VIEW**

*(Version autonome avec bloc d'alimentation)*

- **5** Vanne à vide
- **6** Flexible de vide
- **7** Pompe à membrane, pompe à vide

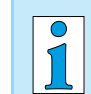

Pour obtenir un résultat de mesure optimal, respectez les points suivants :

- > Positionnez le vacuomètre le plus près possible de l'appareil.
- $\Rightarrow$  Pour le raccordement, utilisez si possible la petite bride.
- $\Rightarrow$  Utilisez une conduite de vide d'une section la plus grande possible.

# <span id="page-16-0"></span>**4 Raccordement et commande**

# **4.1 Raccordement**

#### **4.1.1 Implantation**

#### Ne montez pas le vacuomètre tout près de l'équipement chaud, comme p. ex. sur une pompe à palettes, pour éviter des erreurs de mesure et des dommages. **IMPORTANT !**

Le vacuomètre est conçu pour un raccordement direct à l'appareil.

- $\Rightarrow$  Lors de l'implantation, du branchement et de l'installation, veillez à respecter les consignes de la fiche technique *voir le chapitre [9.1 Informations techniques](#page-45-1)*.
- > Lors du branchement, respectez également les données de la plaque signalétique.
- > Comparez les valeurs limites spécifiées dans la présente notice d'utilisation avec celles de votre application (milieu de fonctionnement, pressions, forces, moments, températures et tensions).

#### **Conditions d'implantation**

- Le vacuomètre doit être acclimaté.
- Les conditions ambiantes doivent respecter les limites d'utilisation spécifiées.

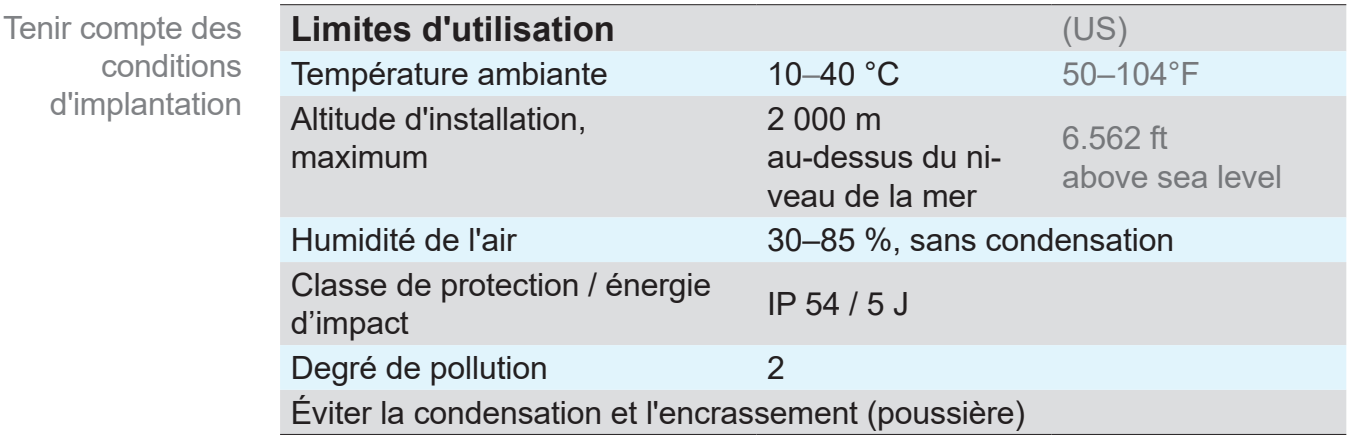

d'implanta

### **4.1.2 Raccordement au vide**

- <span id="page-17-0"></span>**IMPORTANT !**  $\Rightarrow$  Pression maximale admissible au niveau du capteur de pression : 1,5 bar (absolue).
	- $\Rightarrow$  En cas d'encrassement ou d'endommagement, en particulier de la bride, l'appareil perd en performance de mesure.
	- $\Rightarrow$  Le vacuomètre doit si possible être installé verticalement, bride vers le bas ; cette configuration évite la formation de condensats.

#### **Raccordement via la petite bride**

**Équipement de raccordement nécessaire :** collier de serrage, bague de centrage universelle ou bague de centrage intérieure KF DN 16.

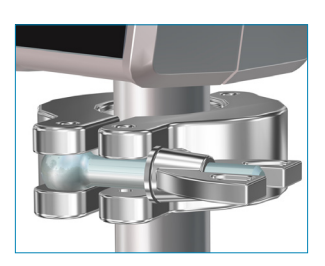

- **1.** Retirez le cache anti-poussière.
- **2.** À l'aide de la bague de centrage, raccordez le vacuomètre au raccord de l'appareil  $\rightarrow$  petite bride KF DN16.
- **3.** Fixez le vacuomètre avec un collier de serrage.

#### **Raccordement via un raccord cannelé**

**Équipement de raccordement nécessaire :** raccord cannelé DN 6/10 mm G1/4" avec joint torique et collier de serrage pour tuyau (en option).

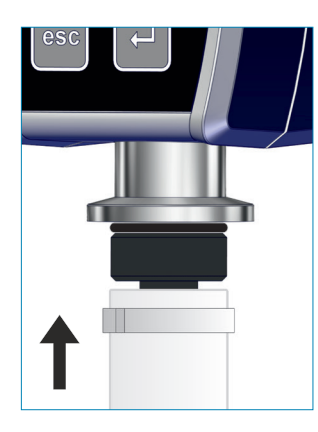

- **1.** Retirez le cache anti-poussière.
- **2.** Vissez manuellement le raccord cannelé avec joint torique dans le filetage interne.
- **3.** Via le raccord cannelé, raccordez le vacuomètre à l'un des flexibles de vide de l'appareil.
- **4.** Fixez le flexible de vide, p. ex. à l'aide d'un collier de serrage pour tuyau.
- **5.** Branchez le vacuomètre.

#### **IMPORTANT !**

- > Utilisez un flexible de vide adapté à la plage de vide consi‑ dérée. Par exemple, les flexibles en caoutchouc ne sont pas étanches, et sont donc impropres à la mesure d'un vide fin.
	- > Pour raccorder le vacuomètre, utilisez des flexibles aussi courts que possible.

# <span id="page-18-0"></span>**4.1.3 Raccordement électrique**

#### *AVIS*

**Pour un raccordement comme composant VACUU·BUSau régulateur VACUU·SELECT, CVC 3000 ou au vacuomètre DCP 3000, aucun bloc d'alimentation n'est nécessaire.** > Le vacuomètre est alimenté via VACUU·BUS.

# *AVIS*

**La validité du marquage CE ou une certification pour les États-Unis/Canada (cf plaque signalétique) peuvent être annulés, si aucune alimentation de tension VACUUBRAND n'est utilisée.**

- ⇒ Utilisez un bloc d'alimentation enfichable de VACUUBRAND ou un autre dispositif périphérique de VACUUBRAND (par ex. régulateur VACUU·SELECT) pour l'alimentation de tension.
- $\Rightarrow$  Si l'alimentation de tension n'est pas effectuée par un bloc d'alimentation enfichable de VACUUBRAND ou par un autre dispositif périphérique de VACUUBRAND, il faut que l'alimentation de tension doit fournir une tension continue stabilisée de 24 V, qui ne doit pas fournir plus de 6.25 A même en cas de défaut.
- $\Rightarrow$  En cas d'utilisation de dispositifs supplémentaires de protection contre les surintensités (par ex. fusibles), ceux-ci doivent interrompre l'alimentation électrique au plus tard après 120 s à un courant maximal de 8,4 A.

#### **Bloc d'alimentation\***

**(a) (b)**

*\* Bloc d'alimentation à large spectre avec protection contre les courts-circuits et contre les surcharges intégrée, et fiches adaptées au pays: (a) valable jusqu'au 11/2020 (b) valable à partir de 12/2020*

Bloc d'alimentation

#### **Préparer le bloc d'alimentation**

<span id="page-19-0"></span>Préparer le branchement

chargeur

- **1.** Retirez le chargeur et les fiches de leur emballage.
- **2.** Choisissez la fiche qui convient à votre prise électrique.
- **3.** Positionnez-la sur les contacts métalliques du chargeur.
- **4.** Faites-la ensuite glisser jusqu'à ce qu'elle s'enclenche.

#### **Retirer la fiche du chargeur**

- **1.** Appuyez sur le bouton d'arrêt se trouvant sur le chargeur. Retirer la fiche du
	- **2.** Retirez la fiche du chargeur.
		- $\boxtimes$  Vous pouvez alors y installer une autre fiche.

#### **Brancher l'alimentation en tension**

- > Positionnez le câble de raccordement du régulateur de façon qu'il ne puisse pas être endommagé par une arête vive, des produits chimiques ou une surface brûlante. **IMPORTANT !**
	- **1.** Raccordez le connecteur du vacuomètre au connecteur du bloc d'alimentation.

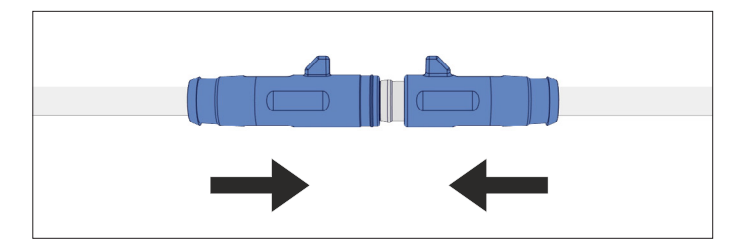

**2.** Branchez le bloc d'alimentation à la prise de courant.

# **4.1.4 Vacuomètres, régulateurs et VACUU·BUS**®

<span id="page-20-0"></span>**Signification VACUU·BUS**® est un système permettant aux régulateurs ou aux vacuomètres **VACUUBRAND** de communiquer avec des périphé‑ riques.

> **Les composants VACUU·BUS**® sont détectés automatiquement par le VACUU·SELECT/CVC 3000/DCP 3000. Grâce à des adaptateurs en Y et à des connecteurs standard, il est possible d'ajouter au système jusqu'à 32 périphériques.

#### **Raccorder VACUU·VIEW comme composant VACUU·BUS**®

- 
- > Raccordez le connecteur au raccord **VACUU·BUS**® sur la façade arrière du boîtier du VACUU·SELECT, DCP 3000 ou du CVC 3000.
	- $\boxtimes$  Alimentation en tension via le régulateur ou du vacuomètre.

Les connecteurs de la nouvelle gamme d'appareils sont dotés d'un ergot en saillie servant de sécurité anti-torsion. Cet ergot s'insère facilement dans la gorge de guidage des connecteurs du régulateurs ou aux vacuomètres.

#### **Particularité**

 $\sqrt{\frac{1}{2}}$ 

**Configuration** de l'adresse VACUU·BUS Utilisé en tant que composant **VACUU·BUS**®, p. ex. raccordé à un CVC 3000, le vacuomètre est détecté en tant que jauge à vide.

#### **IMPORTANT !**

Si plusieurs vacuomètres **VACUU·VIEW** de même type sont connectés, il est nécessaire de configurer leurs adresses avant utilisation.

Description de la configuration de l'adresse *Voir aussi la notice d'instructions en ligne 20999151 (CVC 3000).*

#### <span id="page-20-1"></span>**Attribution d'une adresse**

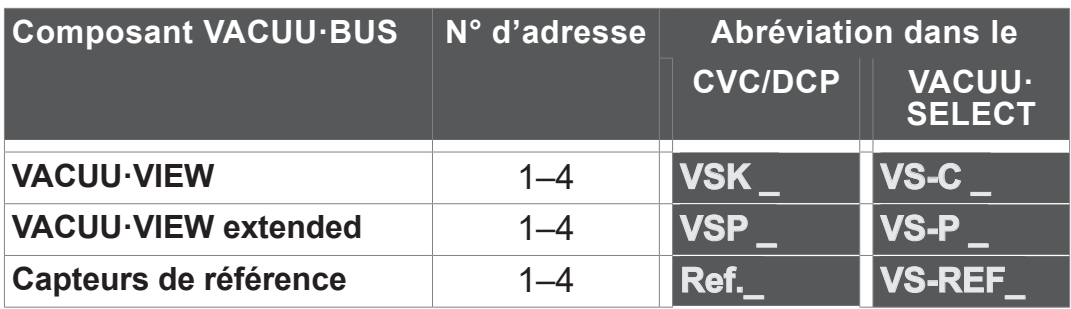

<span id="page-21-0"></span>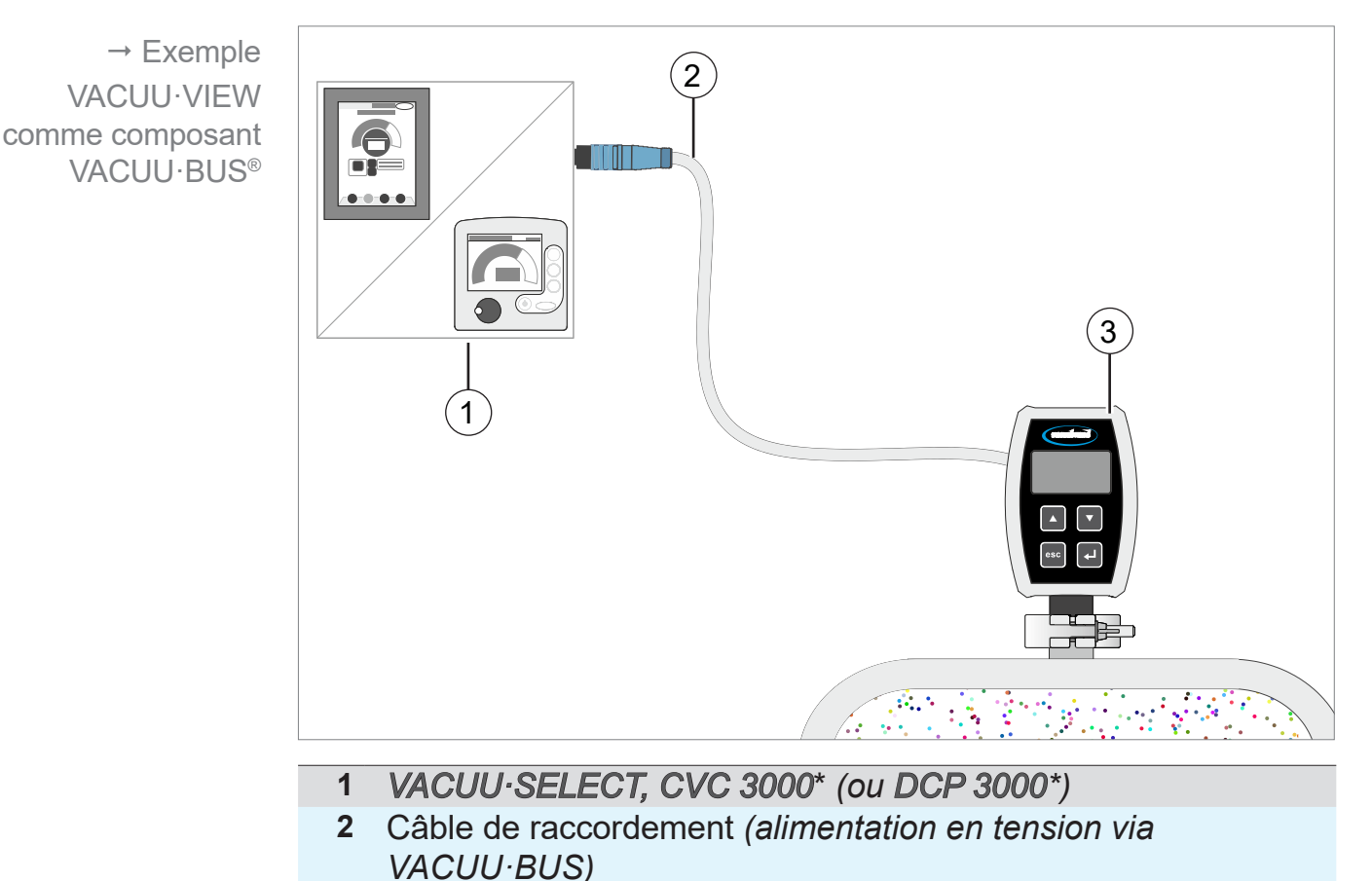

#### **Exemple de raccordement VACUU·BUS**® **avec VACUU·VIEW**

**3 VACUU·VIEW** – Mesure de vide grossier

*ou*

 $\sqrt{\frac{1}{2}}$ 

**VACUU·VIEW extended** – Mesure de vide grossier et fin

- **\* Possibilités offertes avec un CVC 3000 ou un DCP 3000 :**
	- $\triangleright$  Utilisation de l'interface RS 232, pour qu'un programme externe puisse lire les mesures,
	- ` En cas de connexion de plusieurs appareils **VACUU·VIEW**, configuration des adresses et mesure de la pression différentielle,

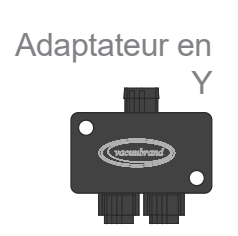

Jusqu'à 4 x **VACUU·VIEW** et 4 x **VACUU·VIEW extended** et

4 x **VACUU·VIEW** -> capteur de référence pour la pression différentielle

... peuvent être raccordés à un *VACUU·SELECT, CVC 3000* ou à un *DCP 3000* à l'aide d'adaptateurs en Y **VACUU·BUS**®.

 Voir également : *[Attribution d'une adresse à la page 21](#page-20-1)* Veuillez respecter la longueur de câble totale maximum de 30 m.

# <span id="page-22-0"></span>**4.2 Commande**

La commande se limite à la présélection de l'unité de pression et des paramètres d'affichage, comme la sensibilité des touches tactiles. Il est également possible d'afficher des informations concernant la version et de charger les valeurs par défaut ou les mises à jour. En fonctionnement, aucune opération de commande n'a besoin d'être réalisée.

# **4.2.1 Éléments d'affichage**

Les éléments qui s'affichent à l'écran indiquent les touches et les sous-menus disponibles.

#### **Signification des éléments d'affichage et des symboles**

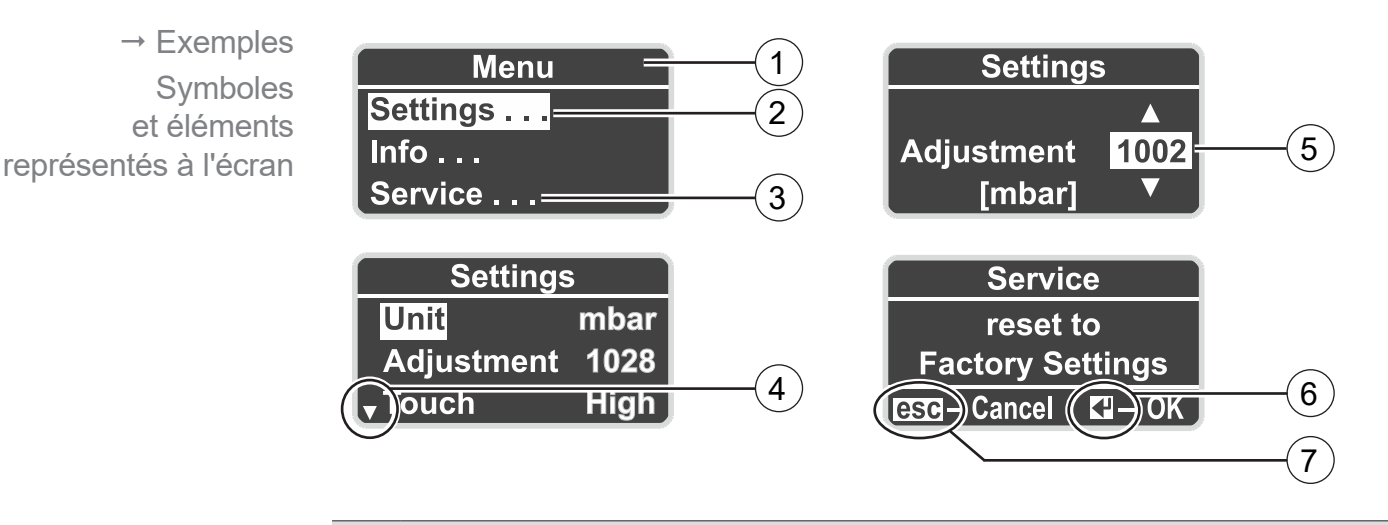

- **1** Ligne de titre
- **2 Surbrillance** = sélection active
- **3 . . .** = Indication de sous-menu
- **4** Flèche *vers le bas* pour faire défiler les menus
- **5** Flèches *vers le haut* et *vers le bas* pour adapter la valeur
- **6** *Touche* Entrée
- **7** *Touche* Esc

# **4.2.2 Éléments de commande**

La façade avant du vacuomètre se compose d'une vitre tactile où 4 touches de commande sont disponibles.

<span id="page-23-0"></span>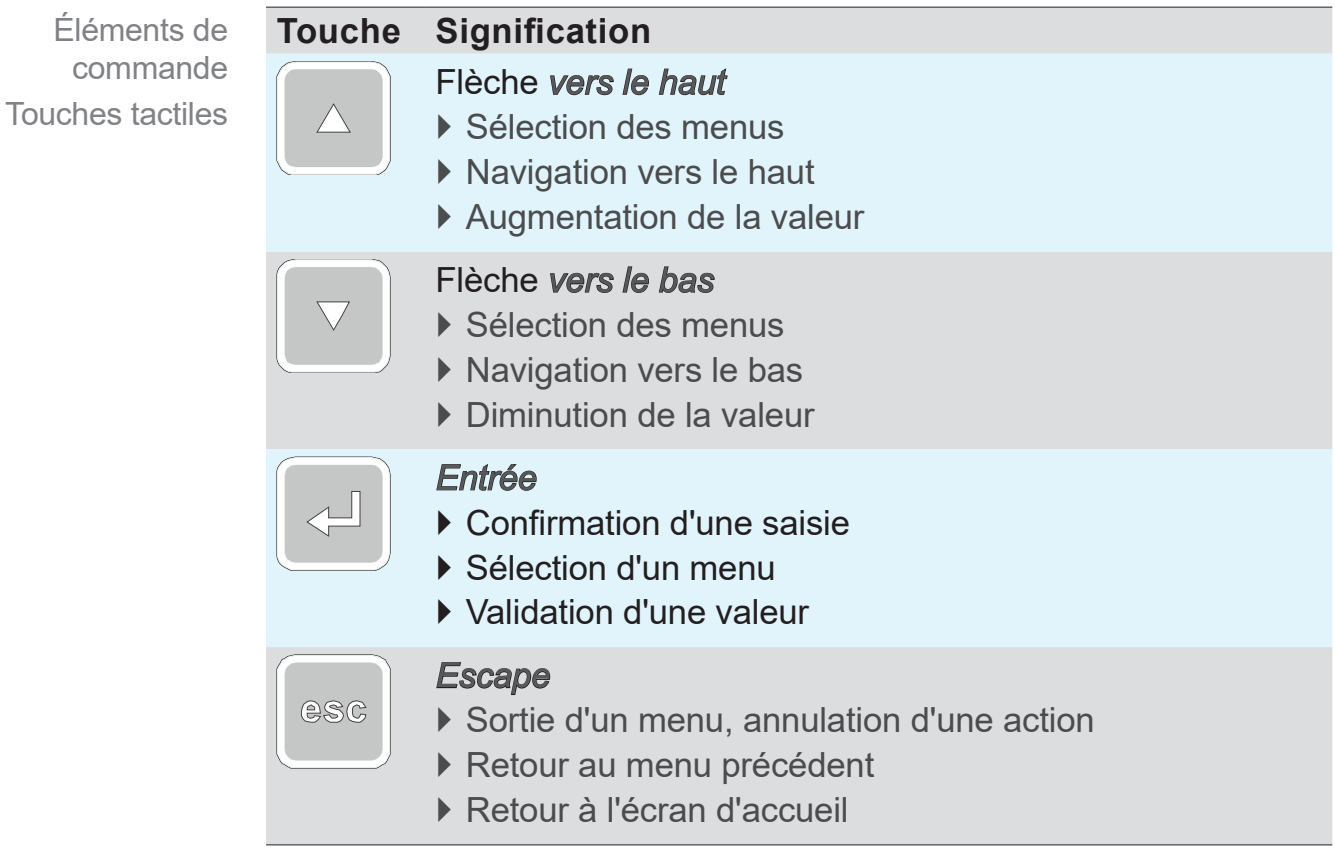

#### *AVIS*

## **Endommagement de la vitre.**

Les objets pointus et les arêtes vives peuvent endommager la vitre de l'appareil.

> Pour sélectionner un élément à l'écran, utilisez uniquement le doigt ou un stylet adapté.

#### <span id="page-24-0"></span>**4.2.3 Structure du menu**

L'affichage indiquant**Menu** en bas de l'écran s'obtient en appuyant sur n'importe quelle touche. La langue du menu est l'anglais.

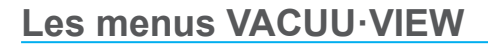

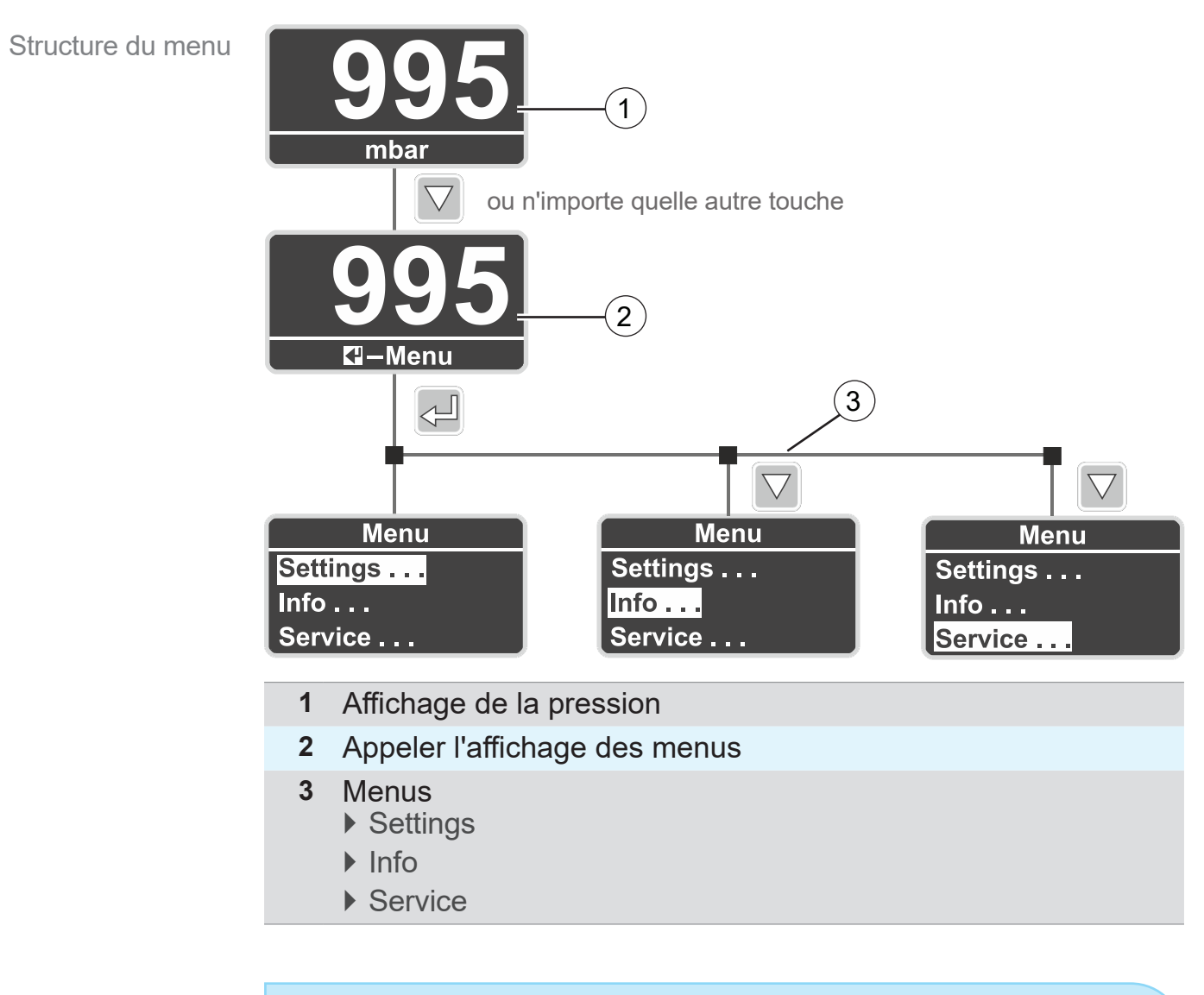

 $\sqrt{\frac{1}{2}}$ 

Si aucun menu n'est sélectionné, l'affichage revient automatiquement à l'indication de la pression.

- $\triangleright$  Menu  $\rightarrow$  Retour après environ 5 secondes.
- Sous-menu  $\rightarrow$  Retour après environ 20 secondes.
- ▶ Sous-menu *Diagnostics* → Retour après environ 60 secondes.

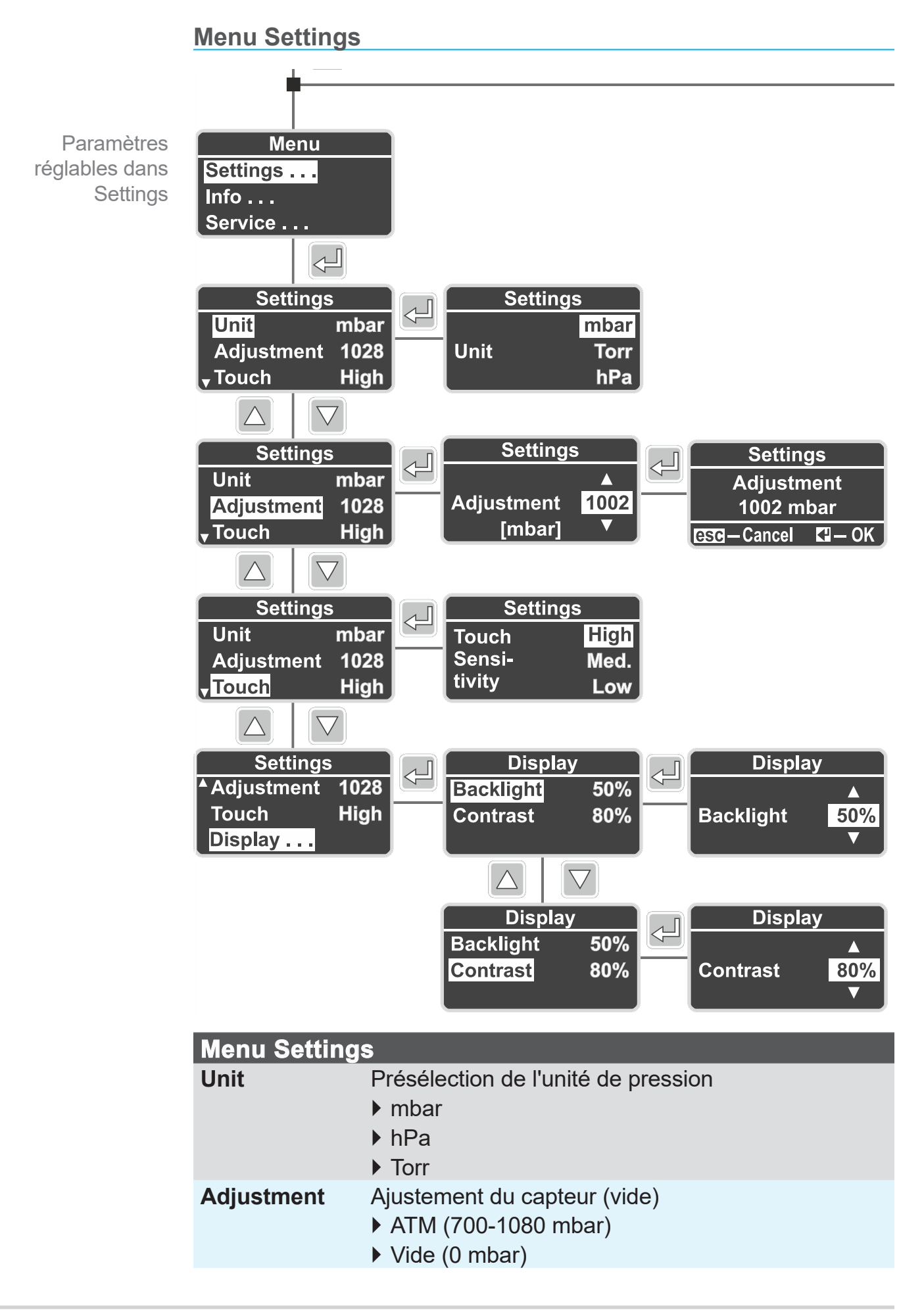

# <span id="page-26-0"></span>**VACUUBRAND®**

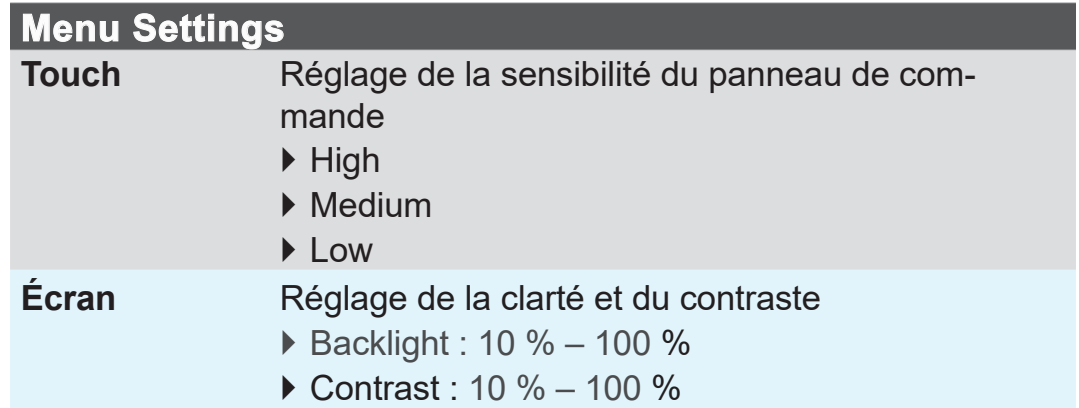

#### **Menu Info**

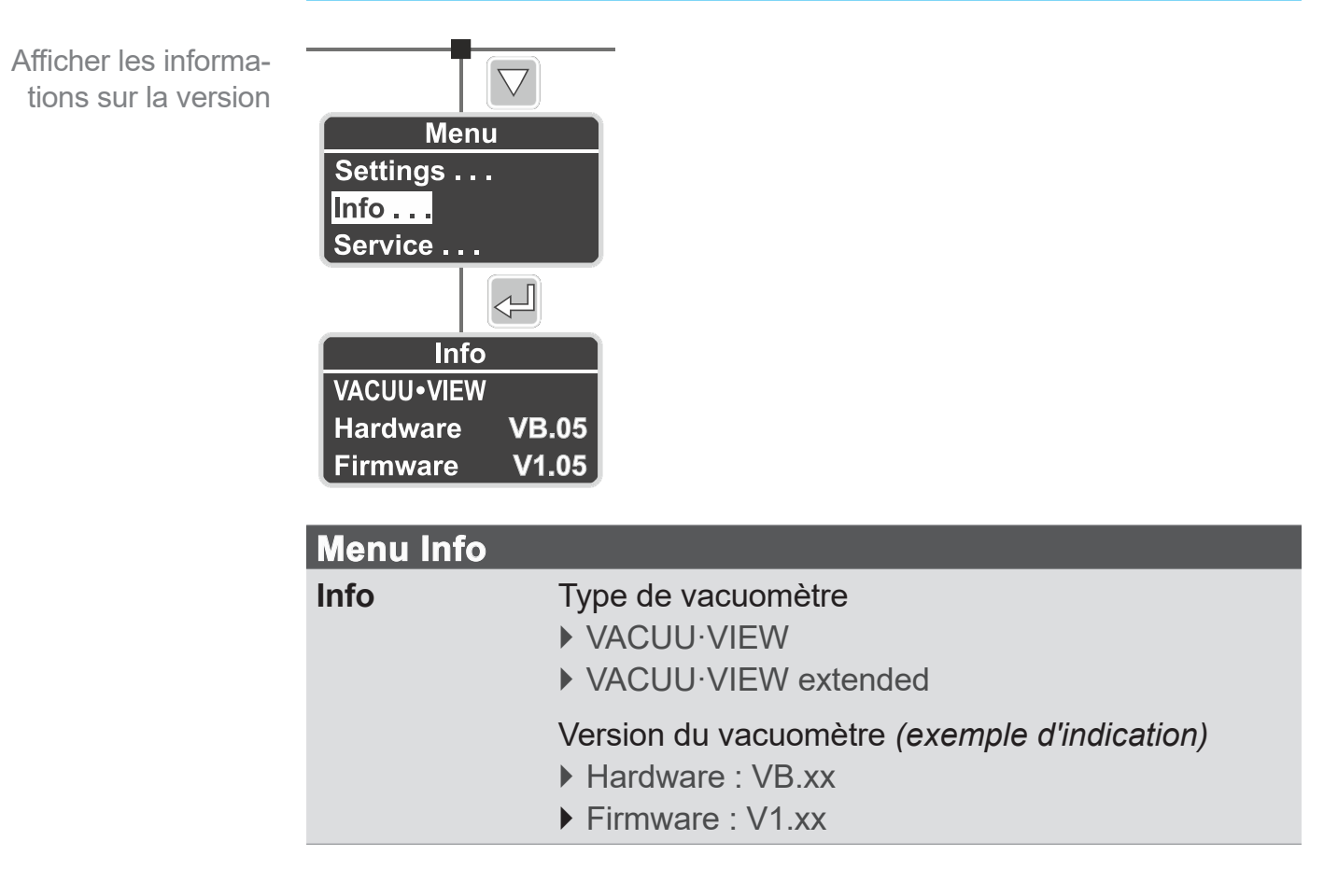

<span id="page-27-0"></span>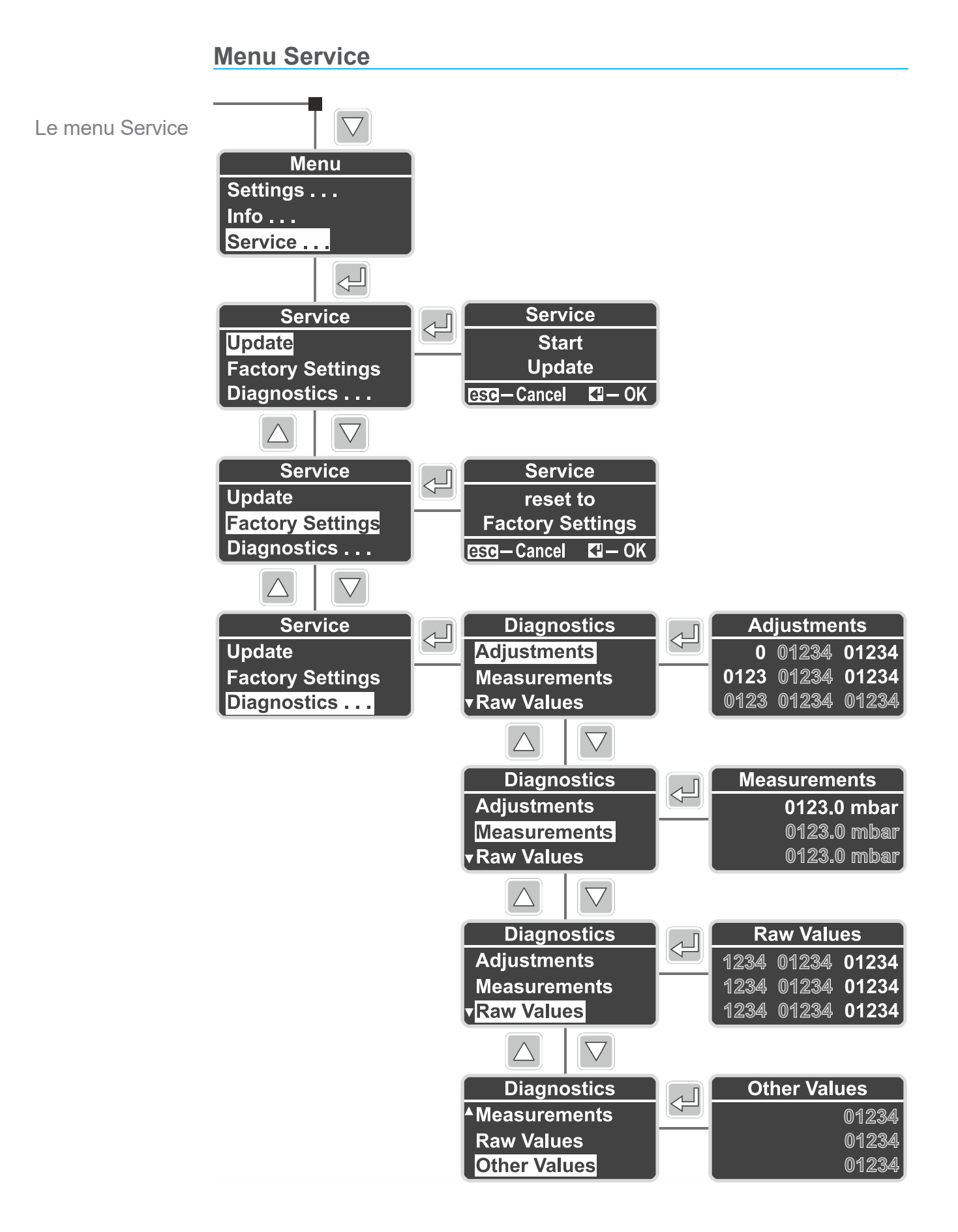

<span id="page-28-0"></span>Le menu Service

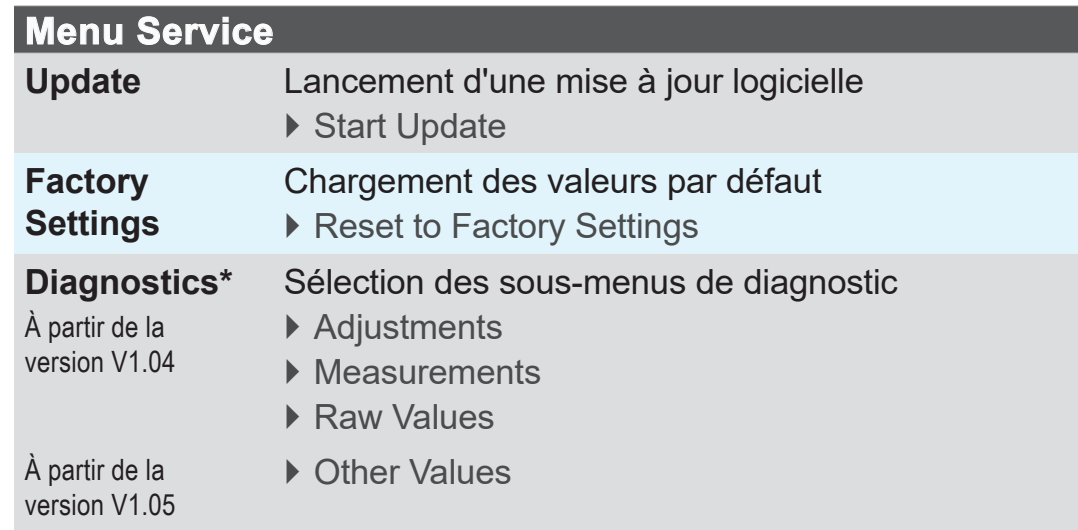

**\*** Menu de diagnostic destiné à notre service après-vente.

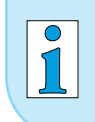

Les menus Diagnostics de **VACUU·VIEW** et de **VACUU·VIEW extended** sont différents.

# <span id="page-29-0"></span>**5 Fonctionnement**

# **5.1 Mesure de la pression**

La mesure et l'affichage de la pression par **VACUU·VIEW (extended)** démarrent dès que l'appareil est mis sous tension.

De même, l'affichage démarre dès que l'appareil est raccordé à un système **VACUU·BUS**®. En cas de raccordement à un *CVC 3000*  ou à un *DCP 3000*, la mesure démarre dès la mise sous tension de l'appareil correspondant.

Le vacuomètre est conçu pour un fonctionnement continu et est ajusté en usine.

#### **Préchauffage (Warm-up)**

> Veuillez respecter le temps de préchauffage nécessaire pour une mesure précise. **IMPORTANT !**

Temps de préchauffage

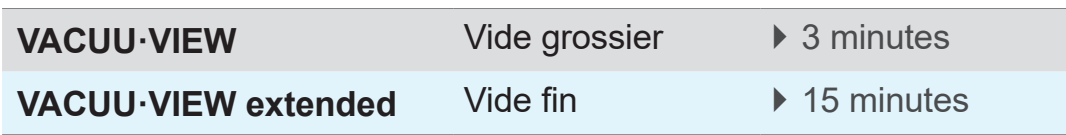

# **5.2 Affichage de la pression**

vacuubrand Affichage de la pression, écran d'accueil  $\left( 1\right)$  $\mathbf{2}^{\mathsf{2}}$ **1** Affichage de la pression (min./max.) **VACUU·VIEW ▶ 0.1–1100 [mbar/hPa]** ▶ 0.075–825 [Torr] **VACUU·VIEW extended ▶ 0.001–1100 [mbar/hPa]** 

**2** Unité de pression (mbar, hPa, Torr)

**Écran avec affichage de la pression**

 $\triangleright$  0.001–825 [Torr]

# <span id="page-30-0"></span>**5.3 Ajustement**

#### *AVIS*

**Pour déterminer des pressions inférieures à 5 mbar, VACUU·VIEW extended mesure la conduction thermique du gaz, qui dépend de la pression.**

Le vacuomètre est réglé en usine pour une mesure de la conduction thermique de l'air. Pour les gaz dont la masse moléculaire fluctue fortement, la mesure d'une pression inférieure à 5 mbar peut ainsi être erronée.

- **·** Gaz légers : Affichage d'une pression supérieure
- **·** Gaz lourds : affichage d'une pression inférieure
- $\Rightarrow$  Au besoin, réalisez un ajustement avec le gaz à mesurer, p. ex.  ${\sf H}_{_2}$ , He, Ar, CO $_{_2}$ .

#### **Cet ajustement n'est possible qu'une fois le préchauffage terminé.**

 $\Rightarrow$  Ne procédez à l'ajustement que lorsque le vacuomètre est prêt pour la mesure.

## **5.3.1 Ajustement du capteur, généralités**

L'ajustement du capteur ne fait pas partie des opérations courantes. Il ne doit être réalisé que lorsque les mesures obtenues s'écartent des valeurs de référence normales ou que l'affichage de la pression apparaît déréglé.

#### L'**ajustement du capteur** doit être réalisé **en fonctionnement**, après préchauffage du capteur (15 à 20 minutes). **IMPORTANT !**

Pour l'ajustement du capteur, il est primordial d'utiliser une source de vide fiable ; pour régler **VACUU·VIEW extended**, utilisez p. ex. une pompe à vide poussé et un vacuomètre de référence.

En cas d'encrassement du dispositif à vide, p. ex. par de l'huile, des particules ou de l'humidité, ces impuretés peuvent conduire à des erreurs de mesure ou fausser le réglage du capteur de pression.

> Nettoyez les capteurs de pression encrassés avant de les régler Voir le chapitre : *[8 Nettoyage](#page-44-1)*.

### **5.3.2 Ajustement sur la pression atmosphérique**

**Ajuster le capteur sur la pression atmosphérique**

<span id="page-31-0"></span>**Ajustement** du capteur sur la pression atmosphérique

 $\sqrt{2}$ **Settings** 1002 **Adjustment** [mbar]

**1.** Appelez le menu *Settings/Adjustment*.

- **2.** À l'aide des *flèches*, réglez la mesure sur la pression atmosphérique exacte indiquée par le vacuomètre de référence.
- **3.** Confirmez votre saisie en appuyant sur *Entrée*.
- **4.** Acquittez ensuite la question de sécurité qui s'affiche en appuyant à nouveau sur *Entrée*.
	- $\boxtimes$  Acquitter la question de sécurité reprend automatiquement la valeur de pression pour réaliser l'ajustement.
	- 5 **VACUU·VIEW (extended)** est alors ajusté sur la pression atmosphérique.

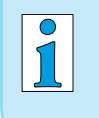

**VACUU·VIEW** affiche déjà la pression existante. Normalement, les corrections nécessaires ne vont pas au-delà de ±5 mbar.

#### **5.3.3 Ajustement sur une pression de référence**

**Ajuster VACUU·VIEW sur une pression de référence**

**1.** Raccordez le vacuomètre **VACUU·VIEW** à une pompe à vide créant un vide limite très exactement égal à p. ex. 2 mbar.

#### > Si possible, vérifiez la précision de ce vide limite avec un vacuomètre de référence étalonné.

- **2.** Appelez le menu *Settings/Adjustment*. L'écran doit afficher la valeur *2*, qui correspond au vide limite créé par la pompe à vide.
- **3.** Au besoin, corrigez la valeur affichée à l'aide des *flèches*  jusqu'à afficher *2*.

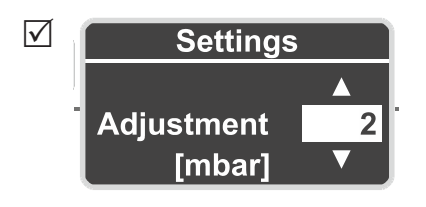

- **4.** Confirmez votre saisie en appuyant sur *Entrée*.
- **5.** Acquittez ensuite la question de sécurité qui s'affiche en appuyant à nouveau sur *Entrée*.
	- **⊠ VACUU·VIEW** est alors ajusté sur la pression de référence.

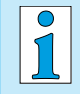

L'ajustement sur une pression de référence ne doit être réalisé que si cette pression est connue avec précision et fiabilité.

Nous recommandons d'effectuer l'ajustement sur 0 mbar à l'aide d'une pompe à vide poussé (vide limite inférieur à 0,1 mbar). Voir également *[5.3.4 Ajustement sur le vide](#page-33-1)*

<span id="page-32-0"></span>Ajustement du capteur sur une pression de référence

**IMPORTANT !**

#### <span id="page-33-1"></span><span id="page-33-0"></span>**5.3.4 Ajustement sur le vide**

#### *AVIS*

**Avec VACUU·VIEW extended, le vide est en principe ajusté sur la valeur de 0 mbar, c'est-à-dire la valeur limite de la plage de mesure.**

Un ajustement sur une autre pression de référence n'est pas possible.

> Pompez de façon à obtenir le vide limite le plus poussé possible.

#### **Ajuster VACUU·VIEW (extended) sur le vide**

**1.** Raccordez le vacuomètre **VACUU·VIEW extended** à une pompe à vide poussé pouvant créer un vide limite inférieur à  $10^{-3}$  mbar. Ajustement du capteur sur le vide

*ou*

Raccordez le vacuomètre **VACUU·VIEW** à une pompe à vide poussé pouvant créer un vide limite inférieur à 0,1 mbar.

 $\Rightarrow$  Si possible, vérifiez la précision de ce vide limite avec un vacuomètre de référence étalonné. **IMPORTANT !**

- **2.** Attendez l'obtention du vide limite et la fin du préchauffage du vacuomètre.
- **3.** Appelez le menu *Settings/Adjustment*. L'écran doit afficher la valeur *0*.

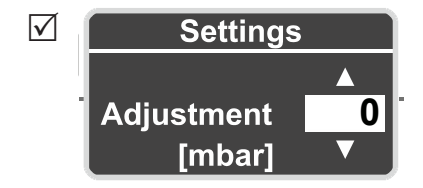

- **4.** Confirmez votre saisie en appuyant sur *Entrée*.
- **5.** Acquittez ensuite la question de sécurité qui s'affiche en appuyant à nouveau sur *Entrée*.
	- 5 **VACUU·VIEW (extended)** est alors ajusté sur le vide.

# <span id="page-34-0"></span>**6 Le menu Service**

# **6.1 Update**

## *AVIS*

**Endommagement du vacuomètre par une mise à jour incorrecte.**

Une manipulation incorrecte ou non autorisée des vacuomètres peut entraîner des dommages.

- $\Rightarrow$  Attention : pour réaliser une mise à jour, vous devez posséder les connaissances nécessaires et disposer des droits correspondants.
- > Connectez uniquement un vacuomètre à la fois au kit de mise à jour *VACUU·BUS*®, et installez les mises à jour les unes après les autres.

# <span id="page-34-1"></span>**6.1.1 Préparation**

**Connecter le Kit de mise à jour** *VACUU·BUS*®**<sup>1</sup>**

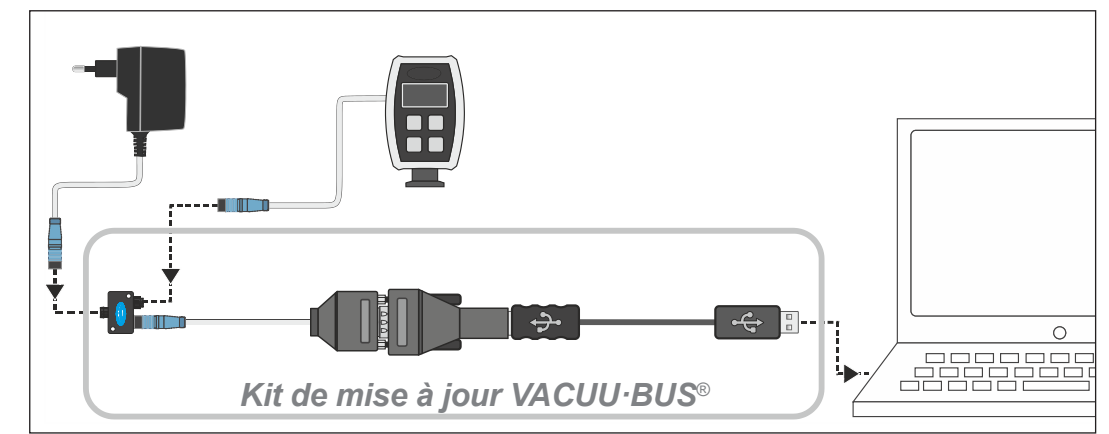

- **1.** Débranchez le connecteur *VACUU·BUS*® du vacuomètre et du bloc d'alimentation.
- **2.** Raccordez l'un derrière l'autre le bloc d'alimentation, le vacuomètre et le kit de mise à jour *VACUU·BUS*® à l'adapta‑ teur en Y.
- **3.** Connectez le kit de mise à jour *VACUU·BUS*® à un ordinateur (terminal externe).
	- $\boxtimes$  La première fois, le système d'exploitation du terminal externe affiche un message du type Nouveau matériel détecté.
- **4.** Branchez le bloc d'alimentation à la prise de courant.

*1 Voir le chapitre : [9.2 Références de commande](#page-49-1)*

 $\rightarrow$  Exemple Connexion du kit de mise à jour **Télécharger et installer la mise à jour logicielle2**

<span id="page-35-0"></span>Téléchargement du fichier de mise à jour

- **1.** Téléchargez sur votre ordinateur le fichier zip contenant la mise à jour destinée à votre appareil depuis la page d'accueil du site **VACUUBRAND**.
- **2.** Décompressez le fichier .zip : Effectuez un clic droit sur le fichier et sélectionnez *Extraire tout...* .

Lancement de l'application (.exe)

- **3.** Ouvrez le dossier ainsi créé.
- **4.** Lancez l'application de mise à jour en double-cliquant sur le symbole

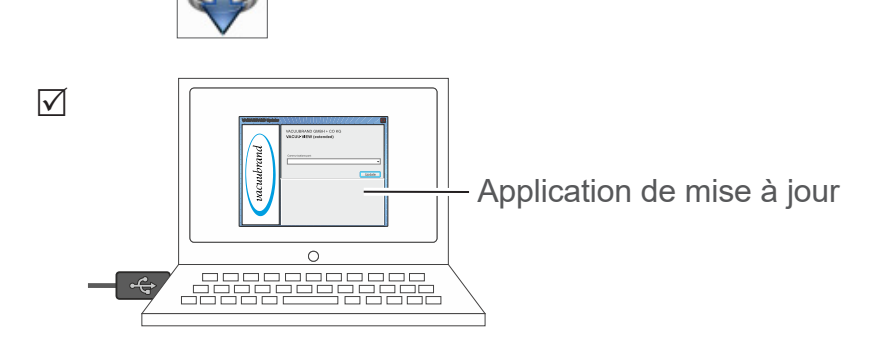

**5.** Dans la liste déroulante, sélectionnez le port COM auquel le kit de mise à jour VACUU·BUS® est connecté : port série USB.

 $\rightarrow$  Exemple

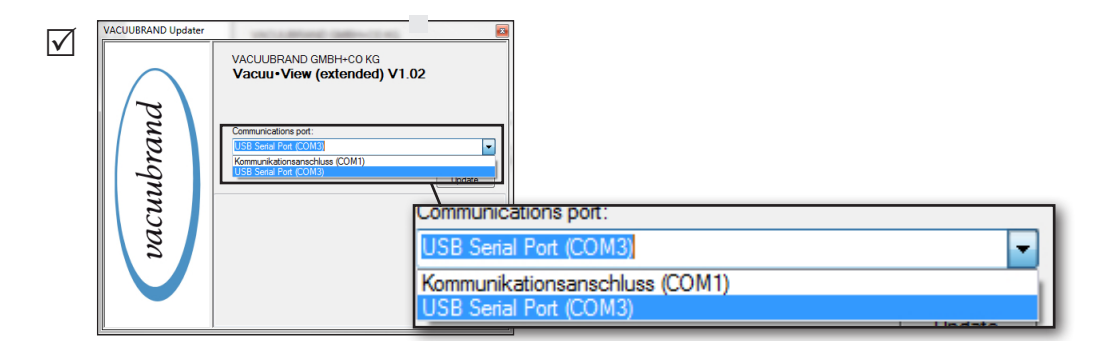

- $\sqrt{\frac{1}{2}}$ Si aucun port COM n'est disponible à la sélection, il est possible que le pilote de l'interface RS485/USB soit manquant.
	- $\Rightarrow$  Veuillez vous adresser à votre service informatique pour l'installation du pilote (le kit de mise à jour s'accompagne d'un CD-ROM).

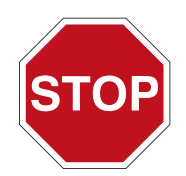

- > Avant de poursuivre, lisez en entier la description figurant au chapitre *[6.1.2 Mise à jour du vacuomètre](#page-36-1)*.
- *2 Pour VACUU·VIEW comme pour VACUU·VIEW extended.*

### <span id="page-36-1"></span>**6.1.2 Mise à jour du vacuomètre**

#### <span id="page-36-0"></span>**IMPORTANT !**

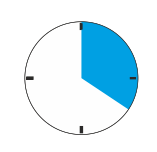

- $\Rightarrow$  Tenez compte que vous aurez besoin de passer rapidement du vacuomètre à l'ordinateur pour exécuter les différentes actions requises pour la mise à jour.
- $\Rightarrow$  Tenez également compte du fait que le temps nécessaire à l'application de mise à jour pour détecter un appareil raccordé est de **20 secondes**.

#### **Effectuer la mise à jour**

Exécution de la mise à jour **1.** Sur le **vacuomètre VACUU·VIEW**, appelez le menu *Service/Update*.

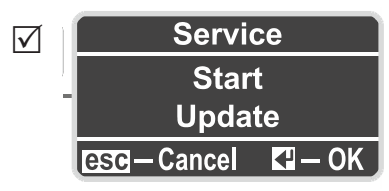

**2.** Sur l'ordinateur, cliquez Update sur le bouton.

5 **L'ordinateur cherche alors à détecter** l'appareil raccor‑ dé .

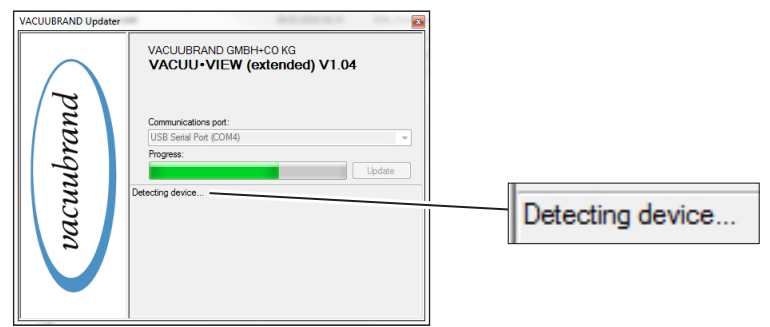

- **3.** Sur le vacuomètre, appuyez sur la touche *Entrée* pendant que l'ordinateur cherche à détecter l'appareil (une barre de progression est affichée).
	- 5 **La mise à jour démarre**.
	- $\boxtimes$  L'affichage du vacuomètre reste éteint pendant toute la durée de la mise à jour.

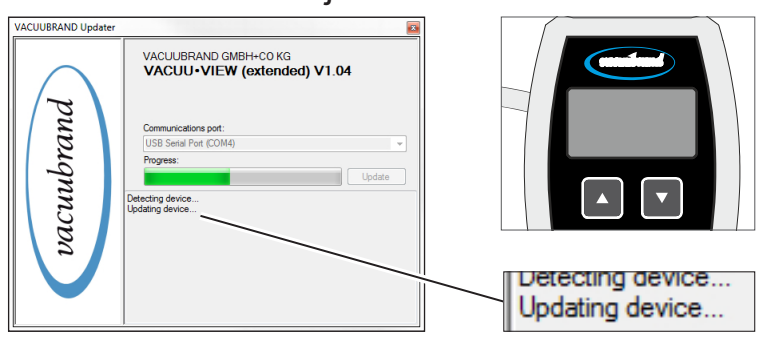

- <span id="page-37-0"></span>Exécution de la mise à jour
- **4.** Patientez jusqu'à la fin de l'installation de la mise à jour.
	- $\boxtimes$  Le programme de mise à jour affiche alors le message suivant :

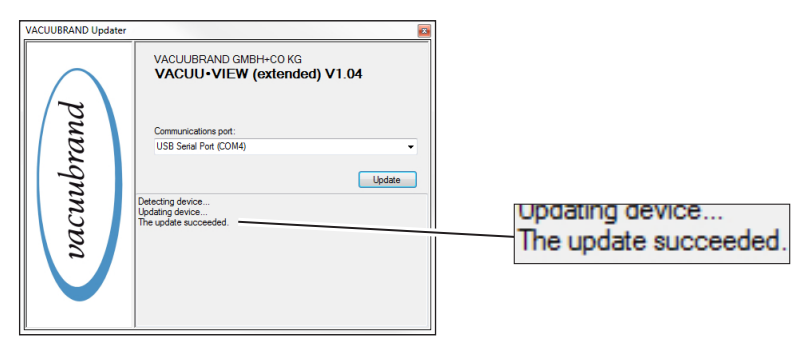

- $\boxtimes$  Mise à jour installée avec succès.
- $\boxtimes$  L'affichage du vacuomètre est à nouveau actif.

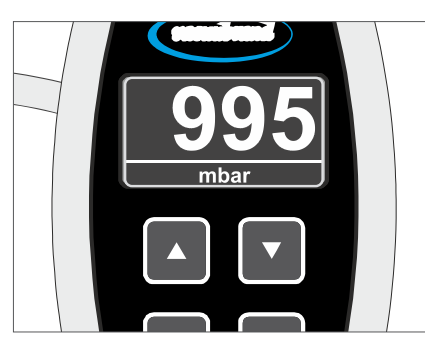

#### **IMPORTANT !**

> Après une mise à jour, il convient de respecter à nouveau un temps de préchauffage.

# **6.2 Valeurs par défaut (Factory Settings)**

**Charger les valeurs par défaut**

<span id="page-38-0"></span>Valeurs par défaut **1.** Appelez le menu *Service/Factory Settings*.

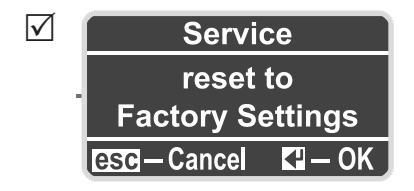

- **2.** Pour lancer la réinitialisation, appuyez sur *Entrée* .
	- $\boxtimes$  Les valeurs par défaut sont chargées.

# <span id="page-39-1"></span><span id="page-39-0"></span>**6.3 Sous-menu Diagnostic (Diagnostics)**

À partir de la *version V1.04*, les vacuomètres de la gamme **VACUU·VIEW**®présentent un menu de diagnostic.

**Appeler le menu Diagnostic**

Menu Diagnostics > Appelez le menu *Service/Diagnostics...*.

> $\sqrt{ }$ **Diagnostics Adjustments Measurements Raw Values**

**Afficher les sous-menus**

- **1.** Pour sélectionner un sous-menu, faites défiler les options à l'aide des flèches.
- **2.** Pour appeler le sous-menu de diagnostic sélectionné, appuyez sur *Entrée*.

Grâce aux valeurs de *[diagnostic](mailto:?subject=)*, notre service après-vente est en mesure de mieux cerner les causes de dysfonctionnement possibles.

#### $\Rightarrow$  Si possible, envoyez-nous des photos des valeurs de diagnostic qui s'affichent, mesurées aussi bien sous vide que sous pression atmosphérique. **IMPORTANT !**

- $\Rightarrow$  **Envoyez ensuite vos photos par e-mail, à l'adresse : ser**[vice@vacuubrand.com](mailto:service%40vacuubrand.com?subject=Display%20pictures%20VACUU-VIEW%20%28extended%29).
- > Indiquez en outre le type de produit et son numéro de série (sur la plaque signalétique).

# <span id="page-40-0"></span>**7 Correction des erreurs**

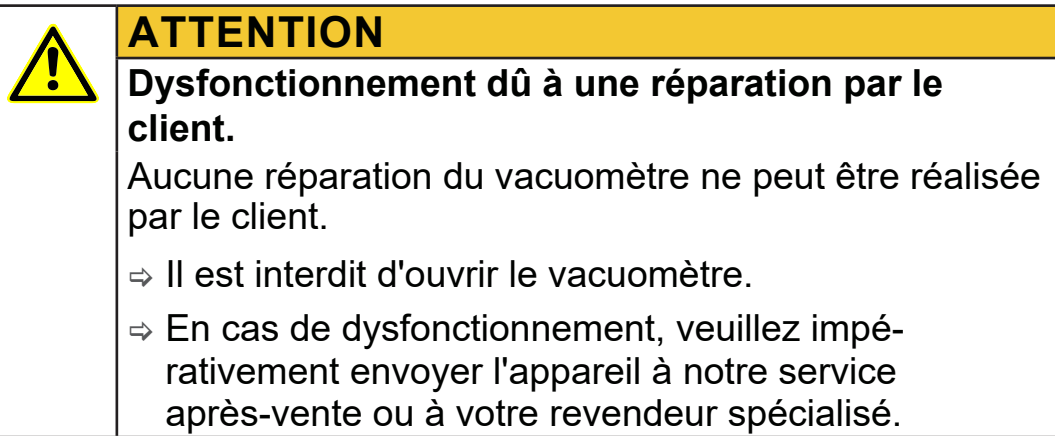

# **7.1 Affichage des erreurs**

En cas de dysfonctionnement, le rétroéclairage de l'écran devient rouge.

#### **Exemple d'affichage d'une erreur**

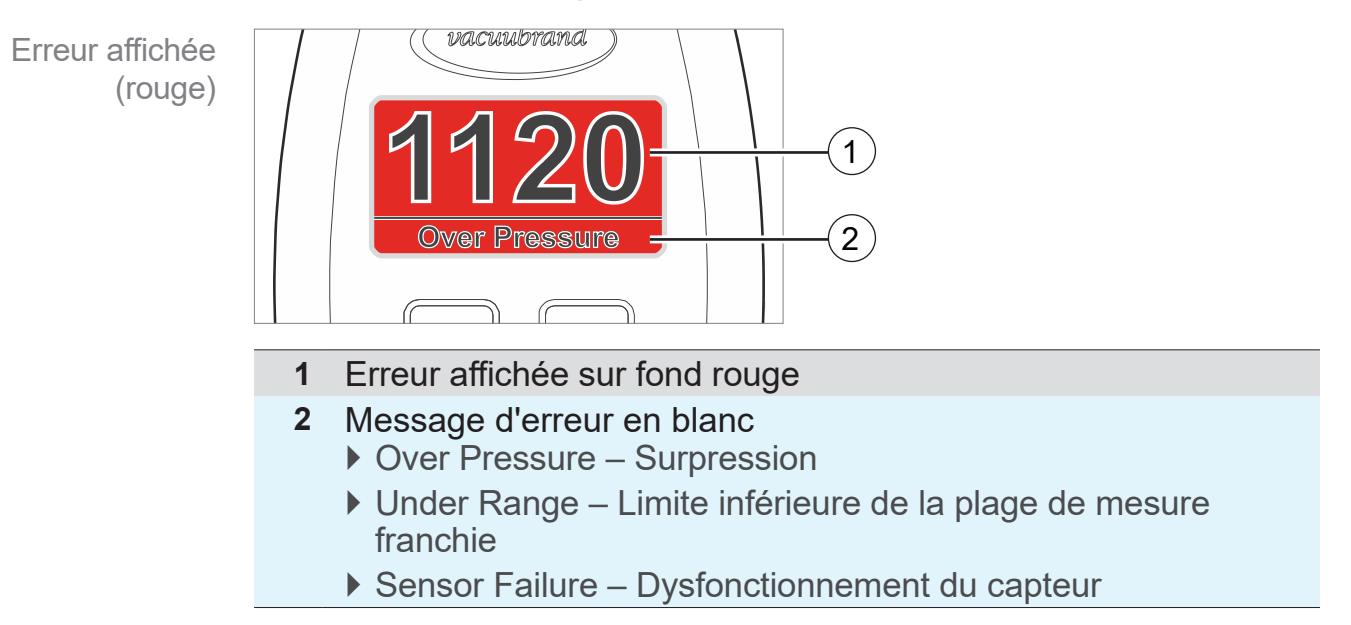

<span id="page-41-0"></span>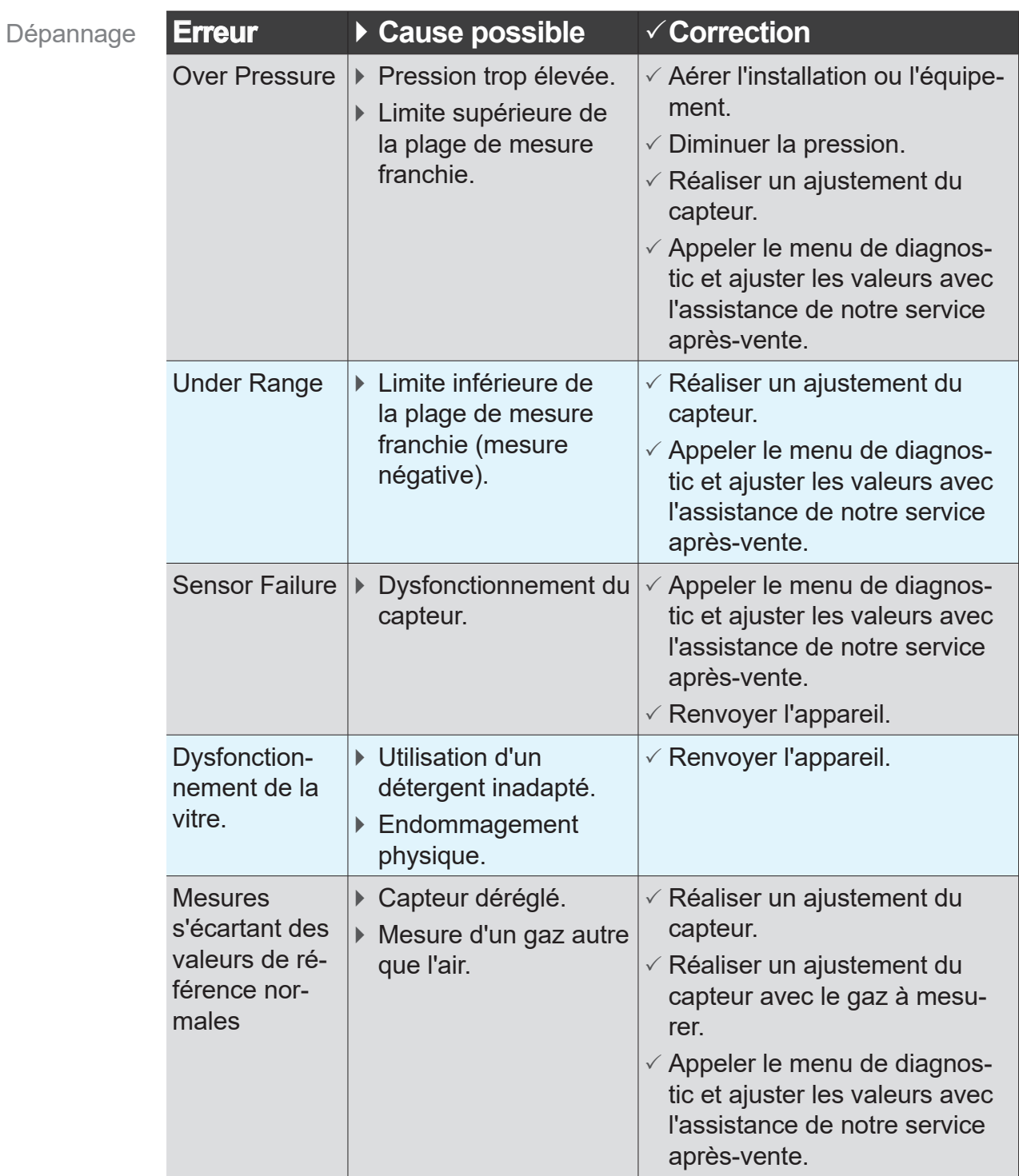

# <span id="page-41-1"></span>**7.2 Erreur – Cause – Correction**

# <span id="page-42-0"></span>VACUUBRAND. \_\_\_\_\_\_\_\_\_\_\_\_\_\_\_\_\_\_

Erreur

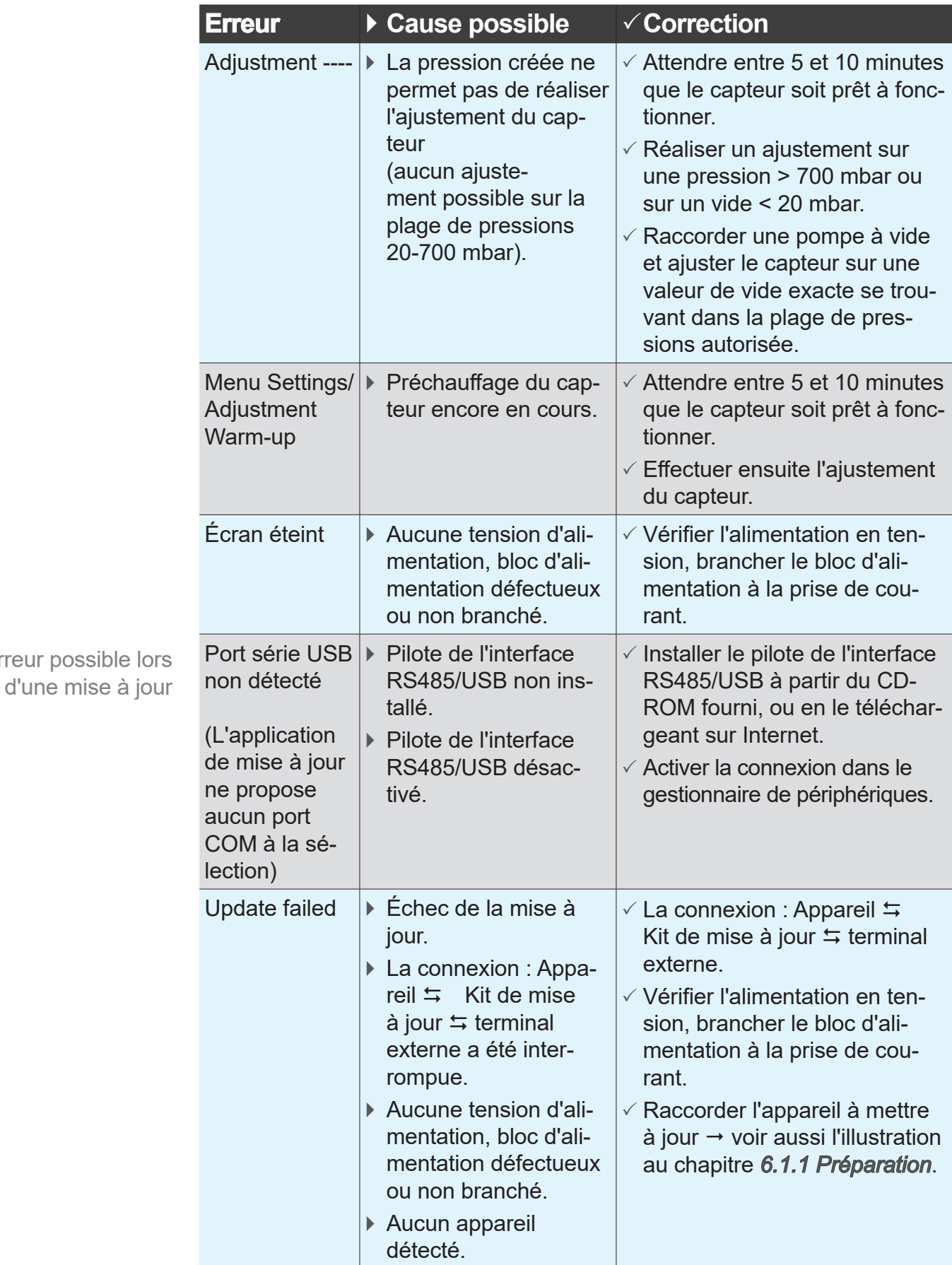

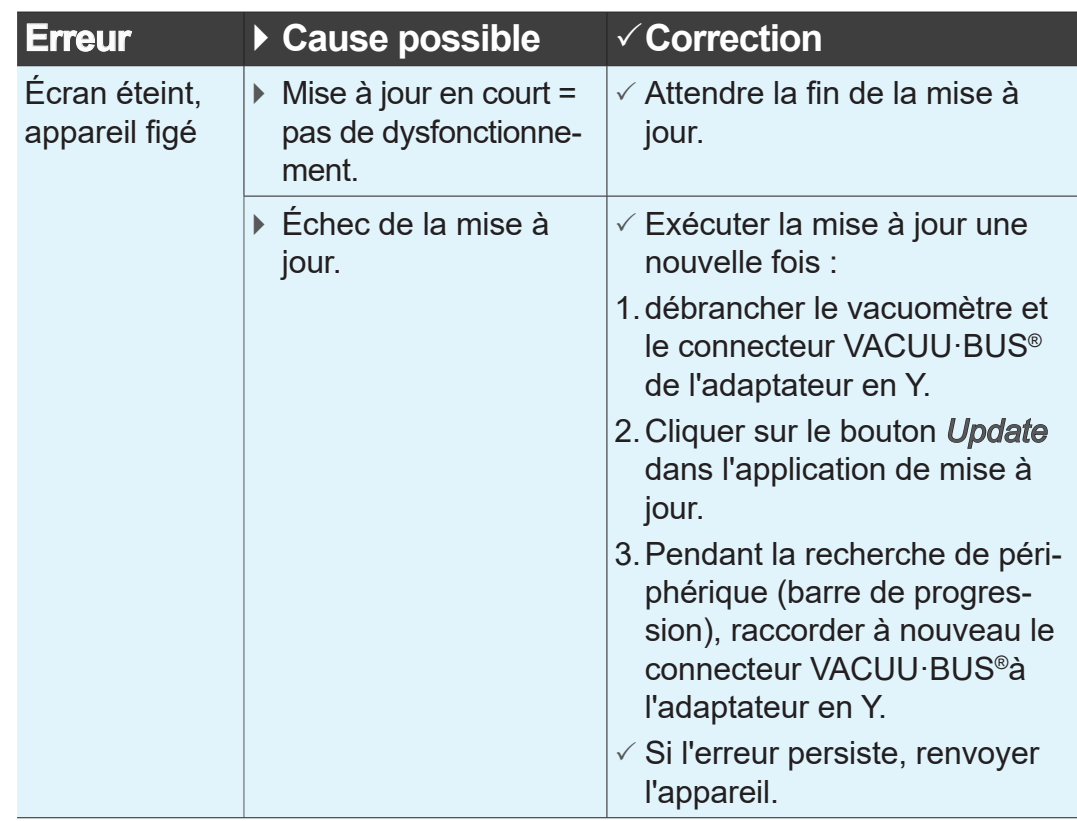

#### **Aide technique**

> Pour la recherche et la correction des erreurs, utilisez le tableau *[Erreur – Cause – Correction](#page-41-1)*.

Pour consulter l'aide technique ou en cas d'erreur, veuillez vous adresser à votre revendeur spécialisé ou contacter notre [service après-vente](http://www.vacuubrand.com/fr/page534.html)<sup>1</sup>.

 $\Rightarrow$  Pour une assistance efficace, utilisez aussi le menu *[6.3 Sous-menu Diagnostic \(Diagnostics\) à la page 40](#page-39-1)*

*<sup>1 -&</sup>gt; Tél. : +49 9342 808-5660, fax : +49 9342 808-5555, service@vacuubrand. com*

# <span id="page-44-1"></span><span id="page-44-0"></span>**8 Nettoyage**

Pour résoudre les dysfonctionnements vraisemblablement causés par un encrassement du capteur, il convient de procéder à un nettoyage du capteur. Il est également recommandé de nettoyer le capteur avant de réaliser un ajustement.

Ce chapitre ne contient aucune information concernant la dé‑ contamination de l'appareil. Il décrit uniquement les opérations d'entretien et de nettoyage simples. **IMPORTANT !**

# **8.1 Surface du boîtier**

#### **Nettoyer la surface**

> Nettoyez les surfaces encrassées à l'aide d'un chiffon propre, légèrement humidifié. Utilisez pour cela un peu d'eau ou de solution savonneuse douce. Nettoyer la surface

# **8.2 Capteur**

#### **Nettoyage du capteur de pression**

- **1.** Versez une petite quantité de solvant (p. ex. de l'essence rec‑ tifiée) dans le vacuomètre, via la petite bride. Nettoyage du capteur de pression
	- **2.** Laissez le solvant agir quelques minutes.
	- **3.** Videz le solvant versé.
		- $\boxtimes$  Il est possible que celui-ci se soit coloré ou chargé d'impuretés.
	- **4.** Répétez ce processus jusqu'à ce qu'aucune impureté ne res‑ sorte plus avec le solvant.
	- **5.** Laissez ensuite sécher l'intérieur du vacuomètre à l'air libre ou sous vide.
	- **6.** Procédez à un nouveau réglage du capteur.

# <span id="page-45-0"></span>**9 Annexe**

# <span id="page-45-1"></span>**9.1 Informations techniques**

#### **Modèle**

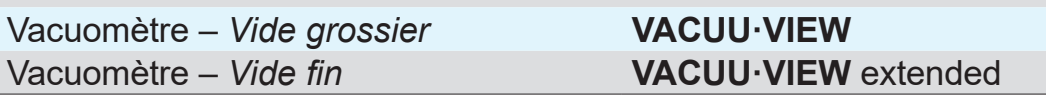

# **9.1.1 Caractéristiques techniques**

**Caractéristiques** techniques

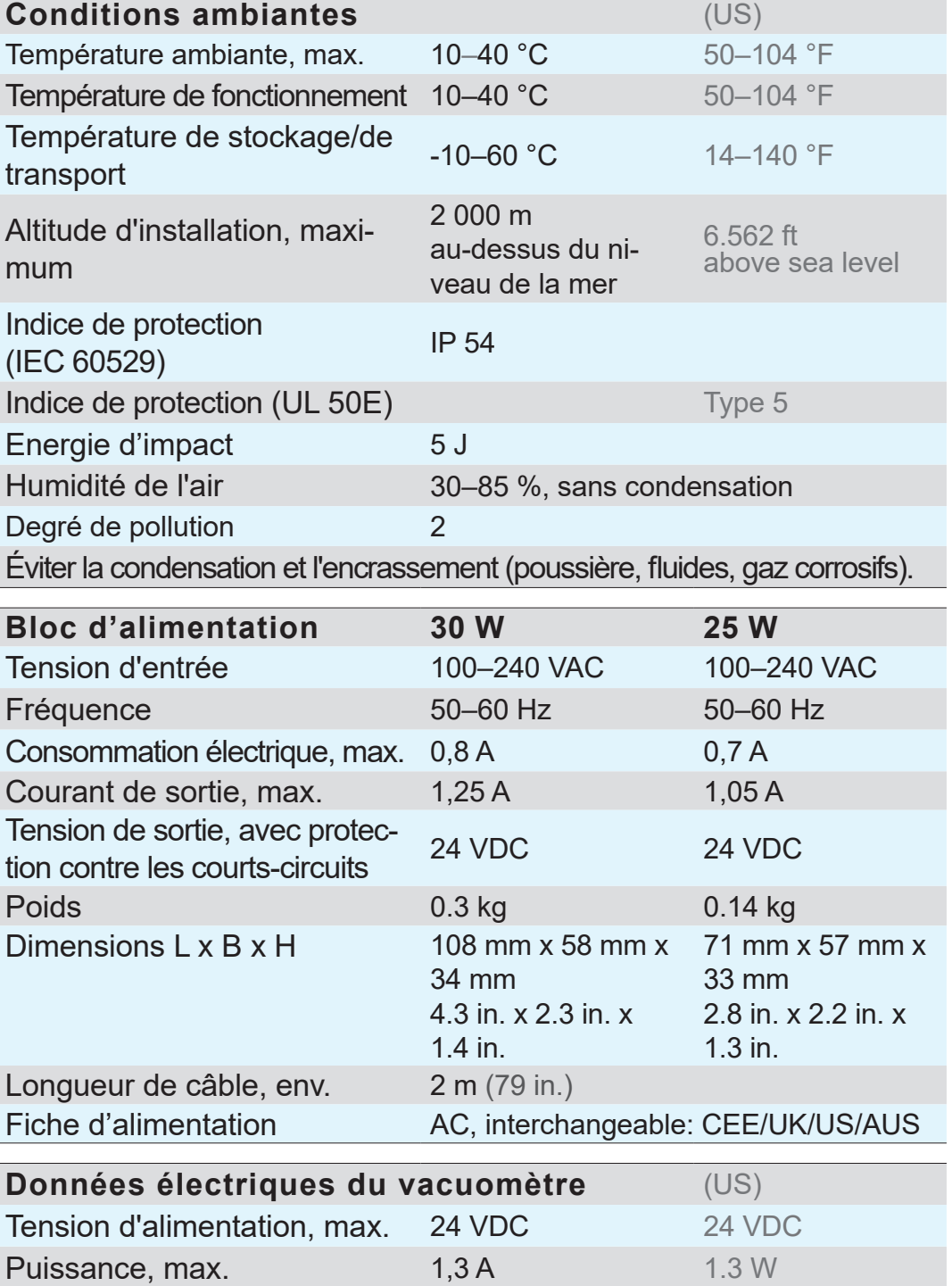

# <span id="page-46-0"></span>**VACUU**BRAND®

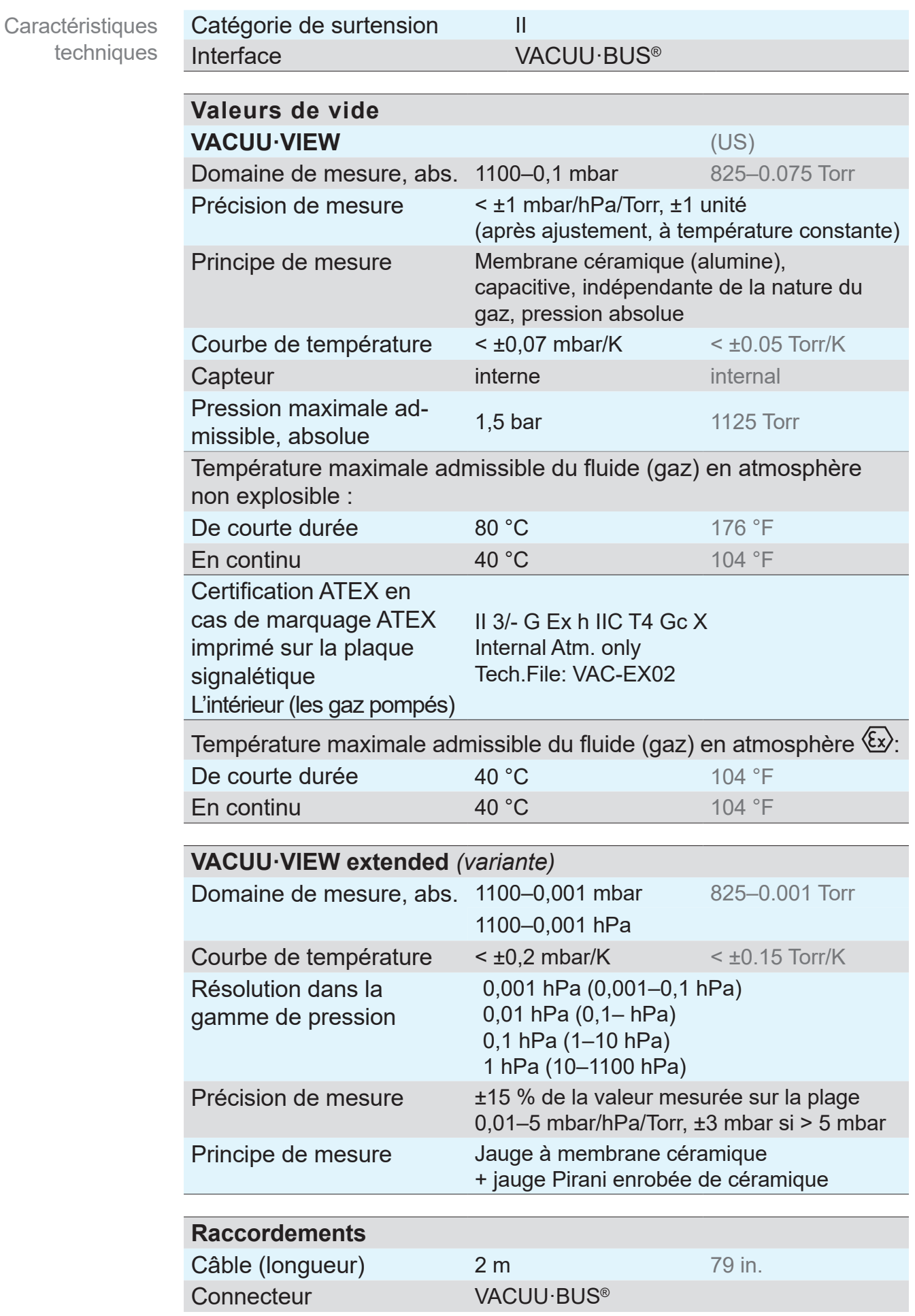

<span id="page-47-0"></span>**Caractéristiques** techniques

Matériaux en contact

avec le fluide

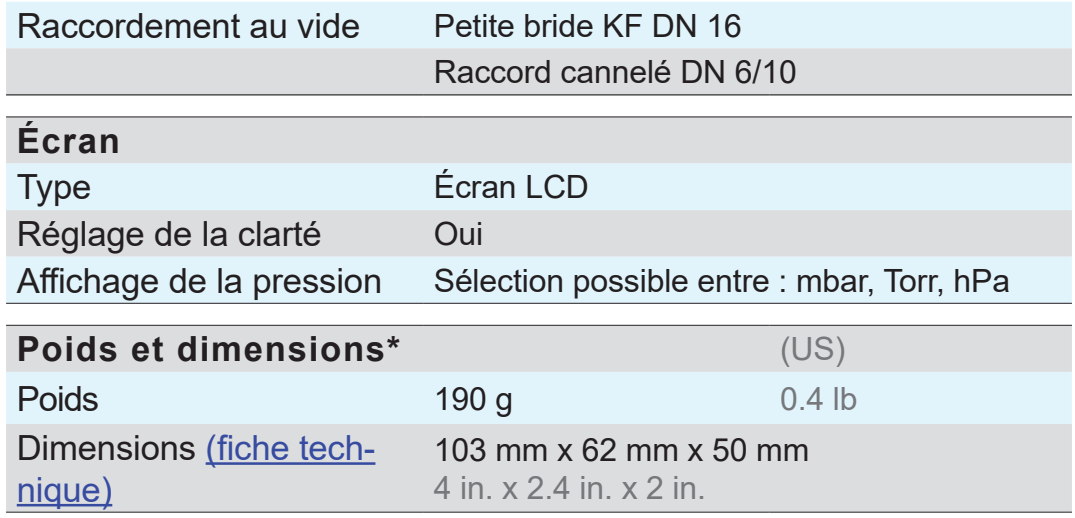

*\* Sans bloc d'alimentation*

#### **9.1.2 Matériaux en contact avec le fluide**

Joint du capteur FFKM

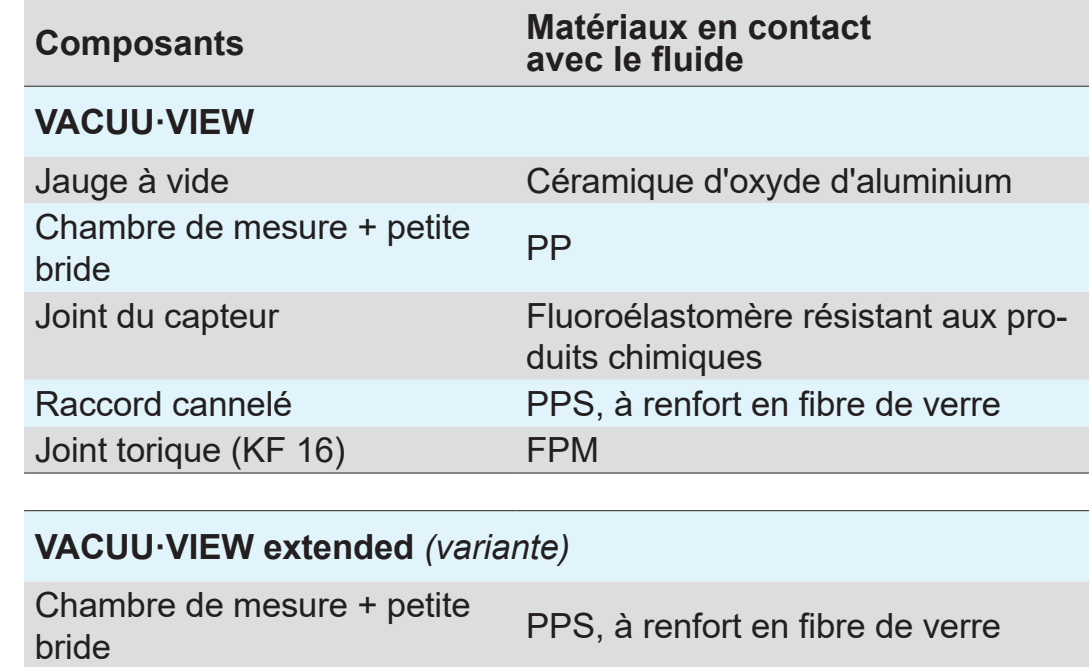

## <span id="page-48-0"></span>**9.1.3 Plaque signalétique**

 $\blacksquare$ 

<span id="page-48-1"></span>> En cas d'erreur, notez le type et le numéro de série figurant sur la plaque signalétique.

 $\Rightarrow$  Veuillez vous munir du type et du numéro de série figurant sur la plaque signalétique afin de pouvoir les communiquer à notre service après-vente. De cette manière, notre équipe sera en mesure de vous proposer un service d'assistance et de conseil adapté à votre produit.

#### **Plaque signalétique VACUU·VIEW, généralités**

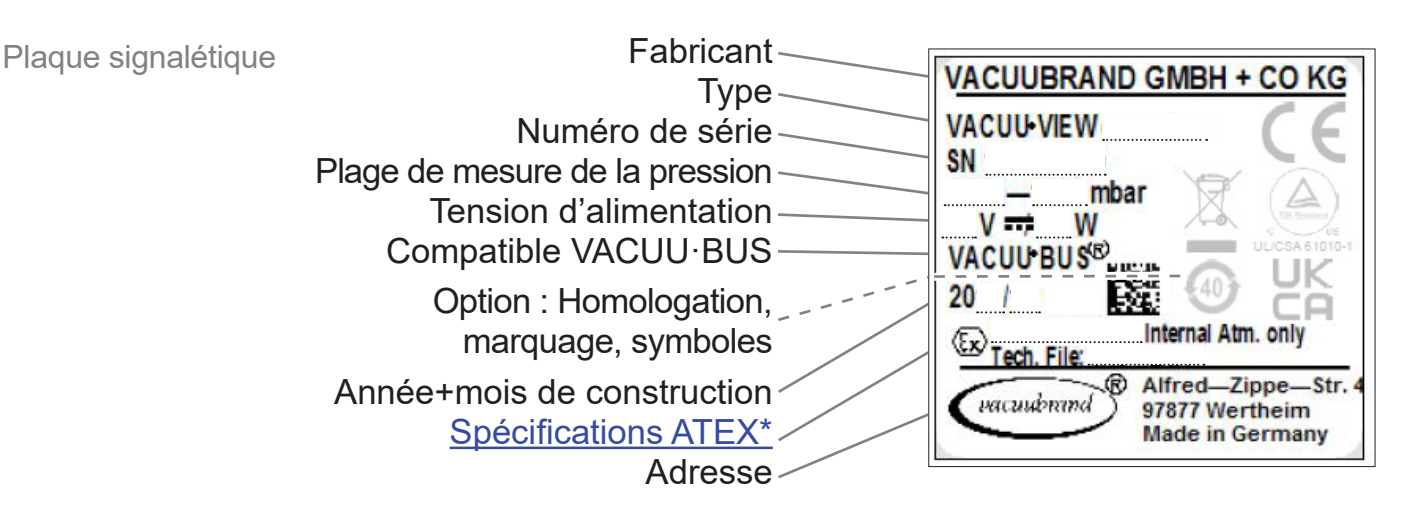

*\* Indication de la documentation, du groupe et de la catégorie, du marquage G (gaz), du type de protection contre l'inflammation, du groupe d'explosion, de la classe de température ( voir aussi : [Conformité de la catégorie d'appareils ATEX](http://www.vacuubrand.com/context/other_documents/VACUUBRAND_Information_ATEX_DE_2012-10-02.pdf)).*

# <span id="page-49-1"></span>**9.2 Références de commande**

<span id="page-49-0"></span>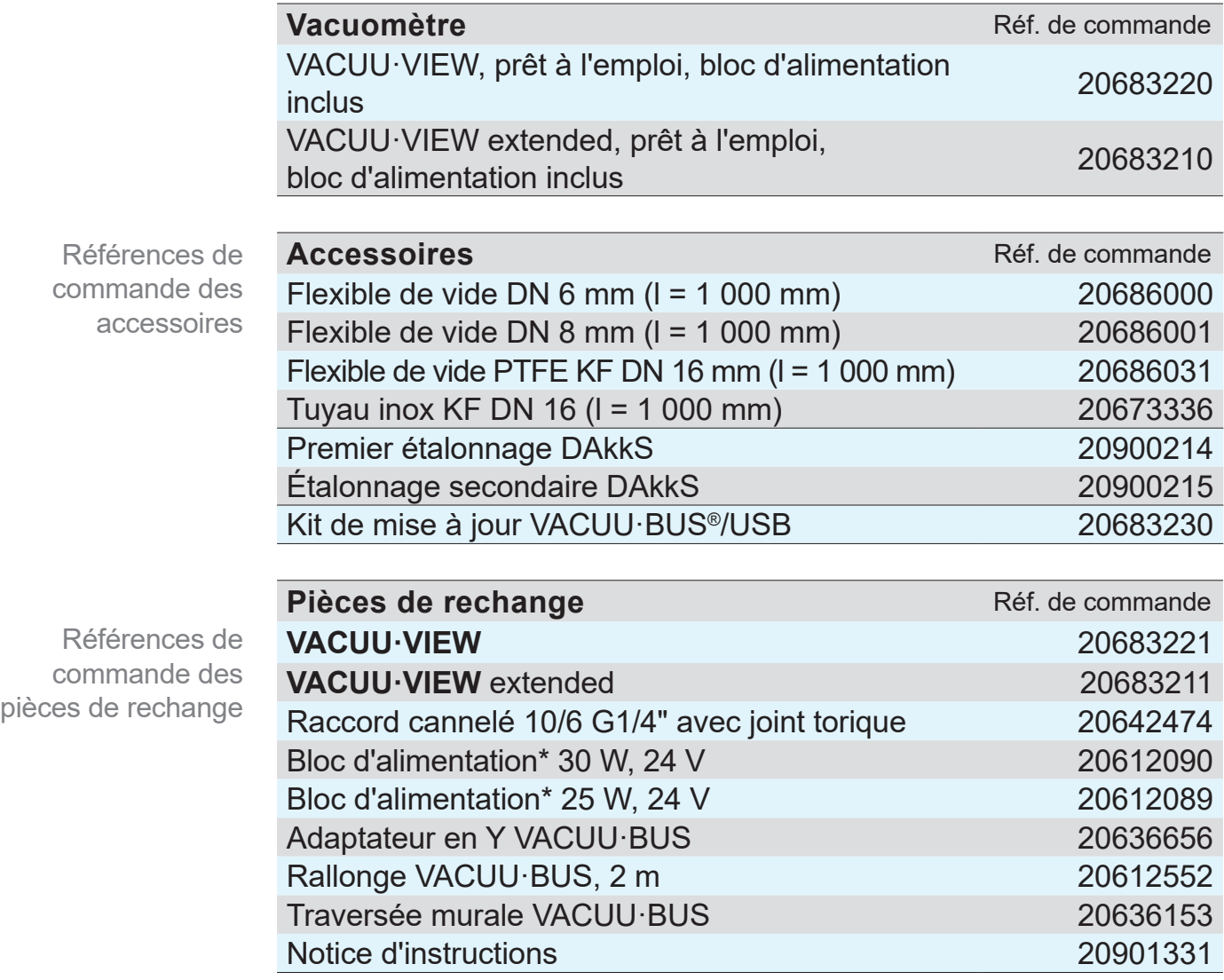

*\* avec tous les adaptateurs secteur*

#### **Points de vente**

Représentation internationale et revendeurs Commandez vos accessoires et pièces de rechange originaux auprès de votre revendeur spécialisé ou d'une agence commerciale **VACUUBRAND GMBH + CO KG**.

- $\int_{0}^{0}$
- $\Rightarrow$  Pour consulter notre offre complète de produits, reportezvous à la version actuelle de notre [catalogue](https://www.vacuubrand.com/fr/page541.html).
- $\Rightarrow$  Pour toute commande ou question sur la régulation du vide ou sur les accessoires adaptés à votre produit, n'hésitez pas à vous adresser à votre revendeur spécialisé ou à votre [agence commerciale](http://www.vacuubrand.com/fr/page536.html) **VACUUBRAND GMBH + CO KG**.

# **9.3 Service après-vente**

<span id="page-50-0"></span>Offre de services et prestations

Vacuum pump sele

ن<br>تاريخ Product registration

**SUPPORT** 

**Service** 

Faites appel à toute la palette des prestations de la société **VACUUBRAND GMBH + CO KG**.

#### **Détail des prestations proposées**

- Conseil sur les produits et solutions et leurs applications pra-<br>tiques,
- Livraison rapide de pièces de rechange et d'accessoires,
- Maintenance professionnelle,
- Gestion des réparations immédiates,
- Intervention sur site (sur demande),
- **Étalonnage** (accréditation DAkkS), et
- Reprise et mise au rebut.
	- $\Rightarrow$  Pour de plus amples informations, consultez notre site Internet : [www.vacuubrand.com](https://www.vacuubrand.com/fr/page509.html).

#### **Déroulement des prestations de SAV**

- **1.** Prenez contact avec votre revendeur ou notre service après-vente.
- **2.** Notez le numéro RMA de votre demande.
- **3.** Nettoyez le produit minutieusement et décontaminez-le de façon appropriée, le cas échéant.
- **4.** Remplissez en entier le formulaire intitulé [Déclaration de](https://www.vacuubrand.com/context/other_documents/D%C3%A9claration_de_s%C3%A9curit%C3%A9.pdf)  [sécurité.](https://www.vacuubrand.com/context/other_documents/D%C3%A9claration_de_s%C3%A9curit%C3%A9.pdf)
- Renvoi

 $\sqrt{\frac{1}{2}}$ 

- **5.** Renvoyez votre produit accompagné des éléments suivants : Le numéro RMA,
	-
	- La demande de réparation ou de service après-vente,
	- Le formulaire *Déclaration de sécurité*,
	- Une brève description du problème.
		- > Limitez les temps d'arrêt, accélérez le SAV. Avant de contacter le SAV, munissez-vous des informations et des documents nécessaires. Ceci permettra de :
			- Catégoriser rapidement et facilement votre demande,
			- $\blacktriangleright$  Éviter les phénomènes dangereux,
			- ` Circonscrire la panne, à l'aide d'une brève description et/ ou de photos.

Remplir les exigences de SAV

# **9.4 Index**

<span id="page-51-0"></span>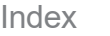

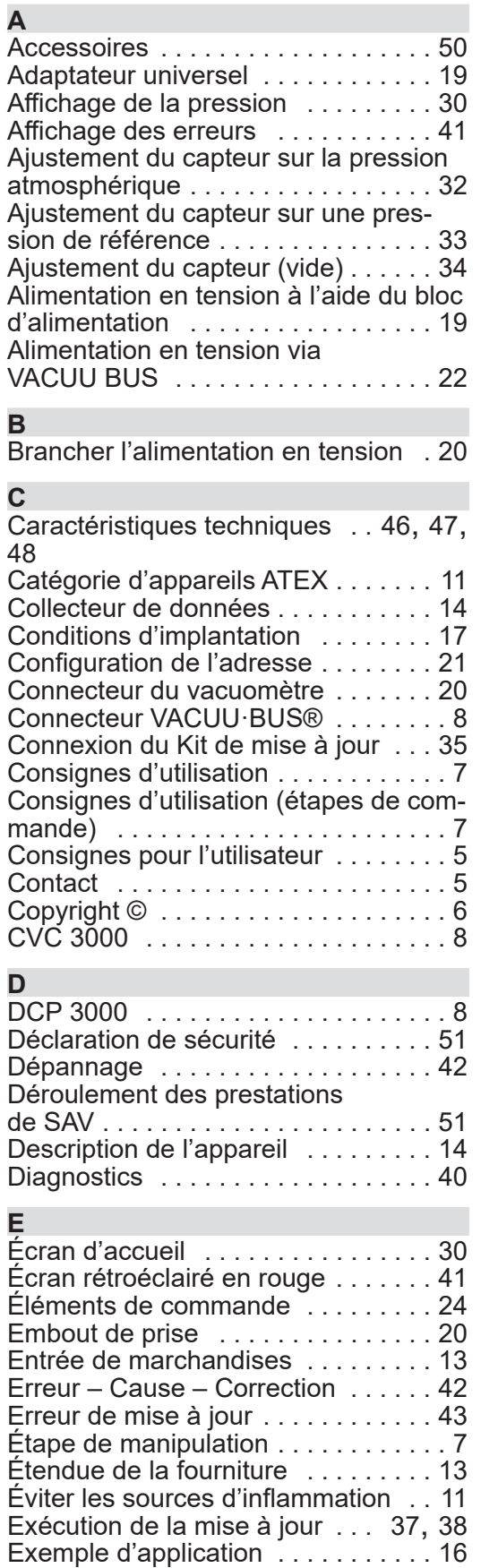

Exemples de raccordement

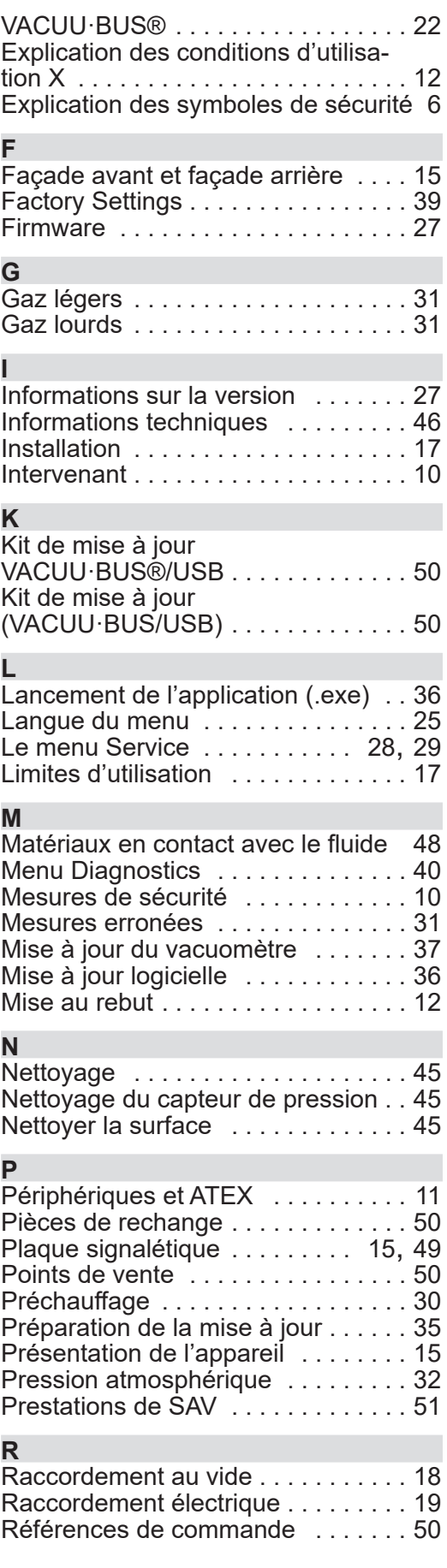

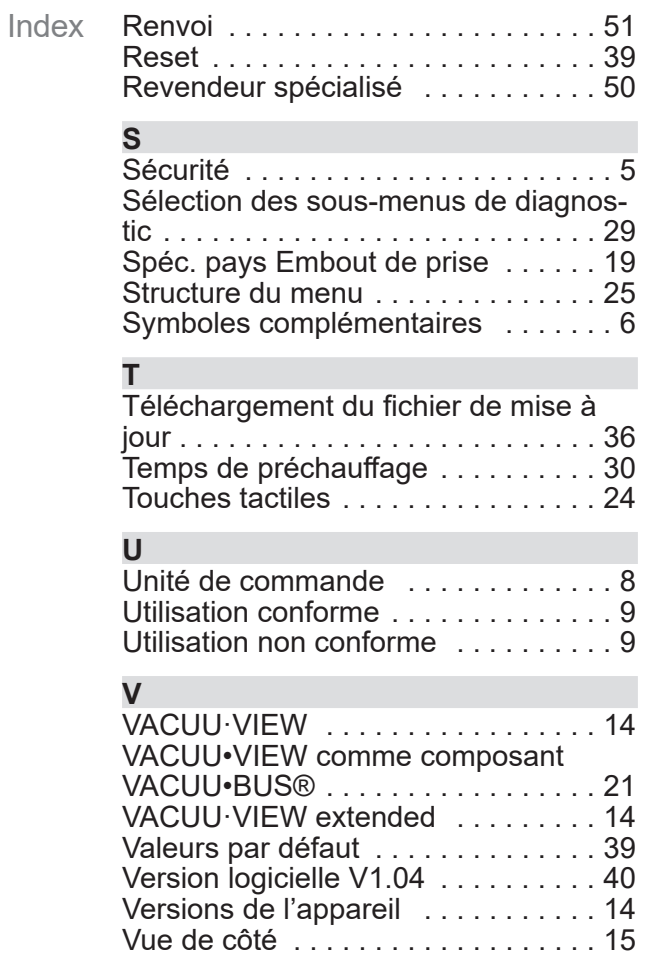

# <span id="page-53-0"></span>**9.5 Structure du menu VACUU·VIEW (extended)**

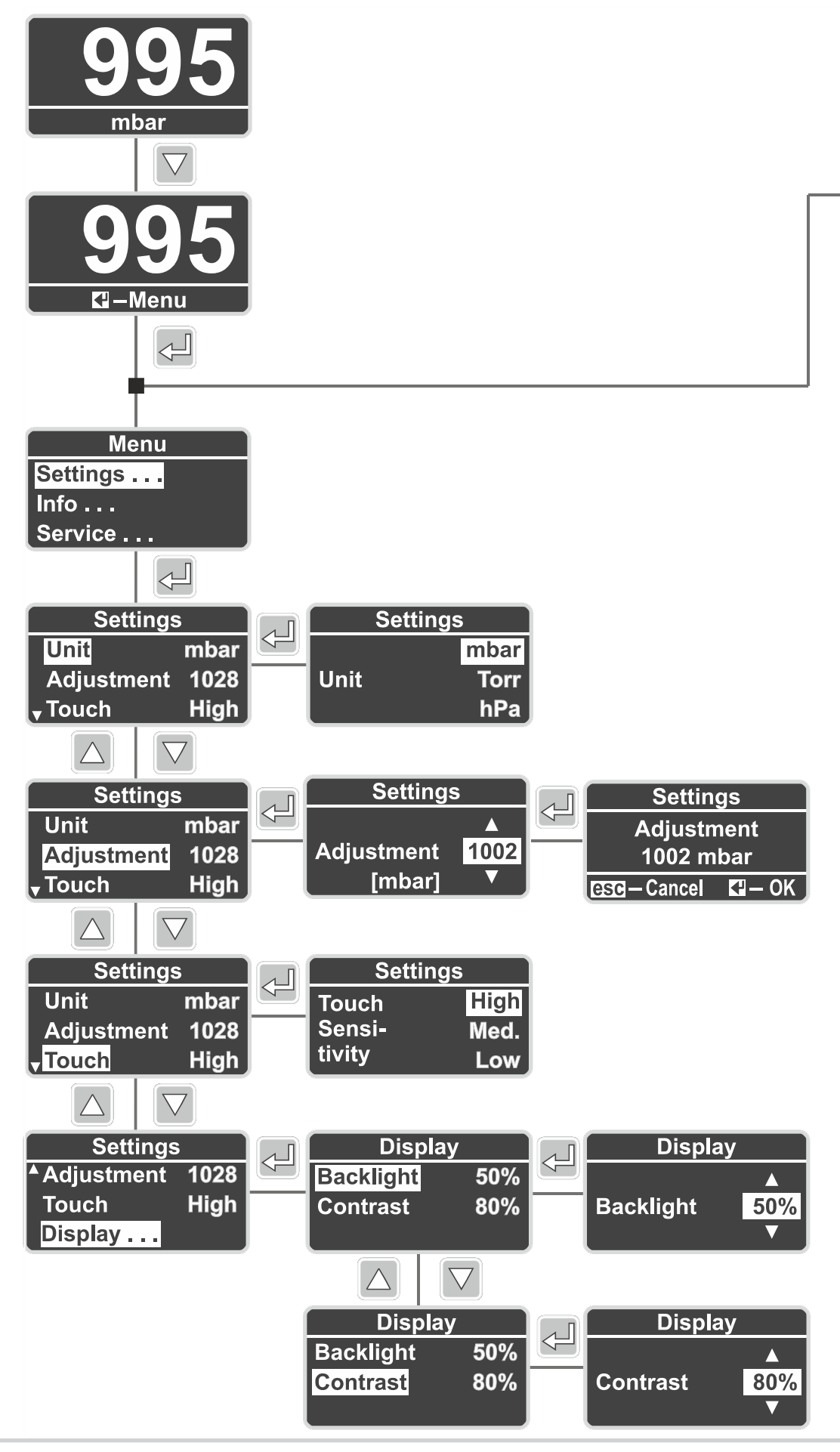

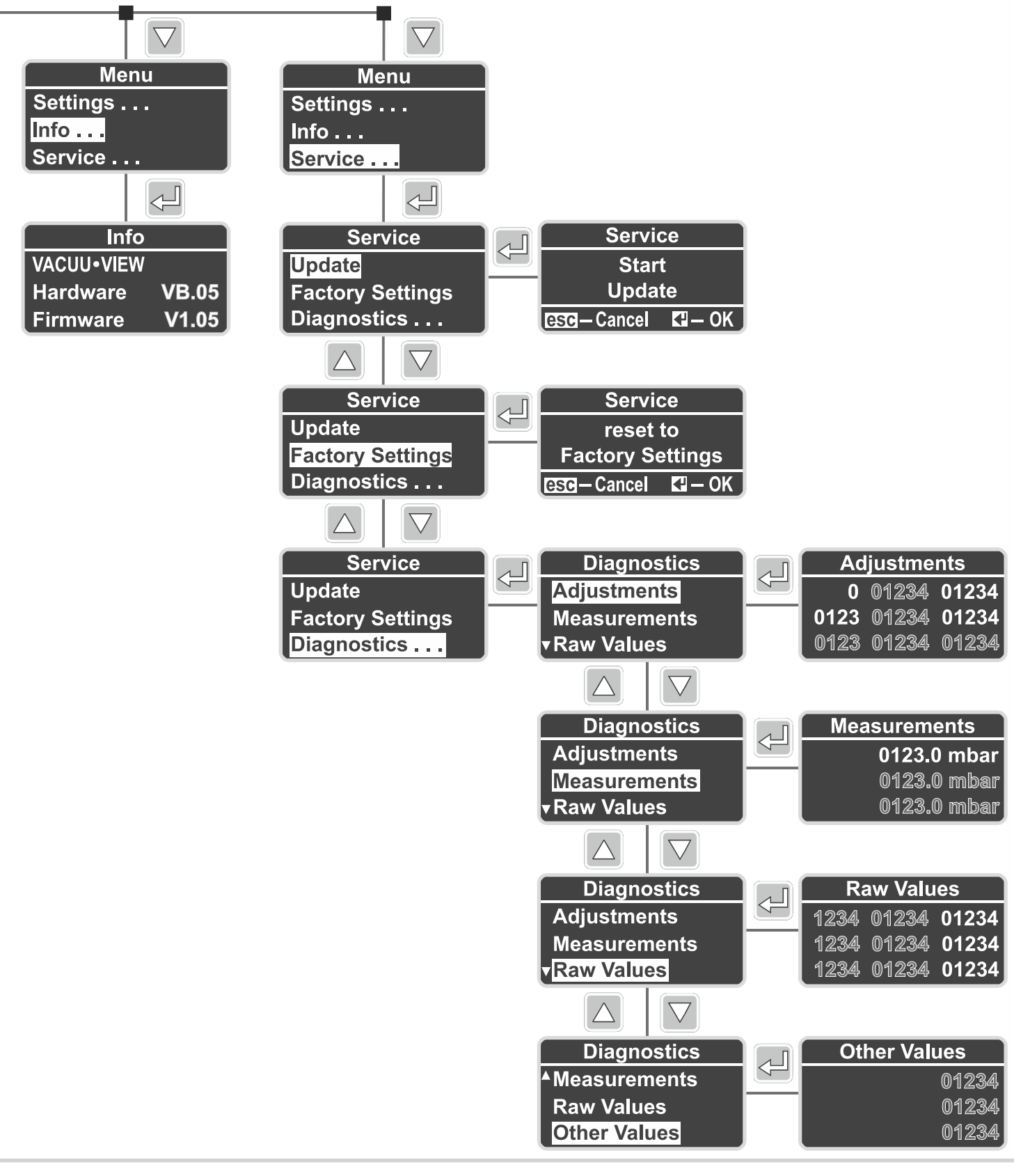

# <span id="page-55-0"></span>**9.6 Déclaration CE de conformité**

#### **EG-Konformitätserklärung EC Declaration of Conformity Déclaration CE de conformité**

 $\epsilon$ 

Hersteller / Manufacturer / Fabricant: VACUUBRAND GMBH + CO KG · Alfred-Zippe-Str. 4 · 97877 Wertheim · Germany

Hiermit erklärt der Hersteller, dass das Gerät konform ist mit den Bestimmungen der Richtlinien: Hereby the manufacturer declares that the device is in conformity with the directives: Par la présente, le fabricant déclare, que le dispositif est conforme aux directives:

- $12014/30/EU$
- $12014/35/EU$
- $12014/34/EU$
- 2011/65/EU, 2015/863

Messgerät / Vacuum gauge / Vacuomètre

Typ / Type / Type: **VACUU·VIEW / VACUU·VIEW extended**

Artikelnummer / Order number / Numéro d'article: 20683220, 20683221 / 20683210, 20683211, 20636315

Seriennummer / Serial number / Numéro de série: Siehe Typenschild / See rating plate / Voir plaque signalétique

Angewandte harmonisierte Normen / Harmonized standards applied / Normes harmonisées utilisées: EN 61010-1:2010 + A1:2019 + A1:2019/AC:2019, IEC 61010-1:2010 + COR:2011 + A1:2016, modifiziert / modified / modifié + A1:2016/COR1:2019, EN 61326-1:2013 (IEC 61326-1:2012), EN 1127-1:2019, EN ISO 80079-36:2016 (ISO 80079-36:2016), EN IEC 63000:2018 (IEC 63000:2016)

Bevollmächtigter für die Zusammenstellung der technischen Unterlagen / Person authorised to compile the technical file / Personne autorisée à constituer le dossier technique: Dr. Constantin Schöler · VACUUBRAND GMBH + CO KG · Germany

Ort, Datum / place, date / lieu, date: Wertheim, 05.10.2023

(Dr. Constantin Schöler) (Jens Kaibel) Geschäftsführer / Managing Director / Gérant Technischer Leiter / Technical Director /

VACUUBRAND GMBH + CO KG Alfred-Zippe-Str. 4 97877 Wertheim

ppa. pulled

Directeur technique

Tel.: +49 9342 808-0 Fax: +49 9342 808-5555 E-Mail: info@vacuubrand.com Web: www.vacuubrand.com

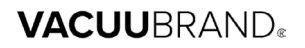

# <span id="page-56-0"></span>**9.7 Certificat CU**

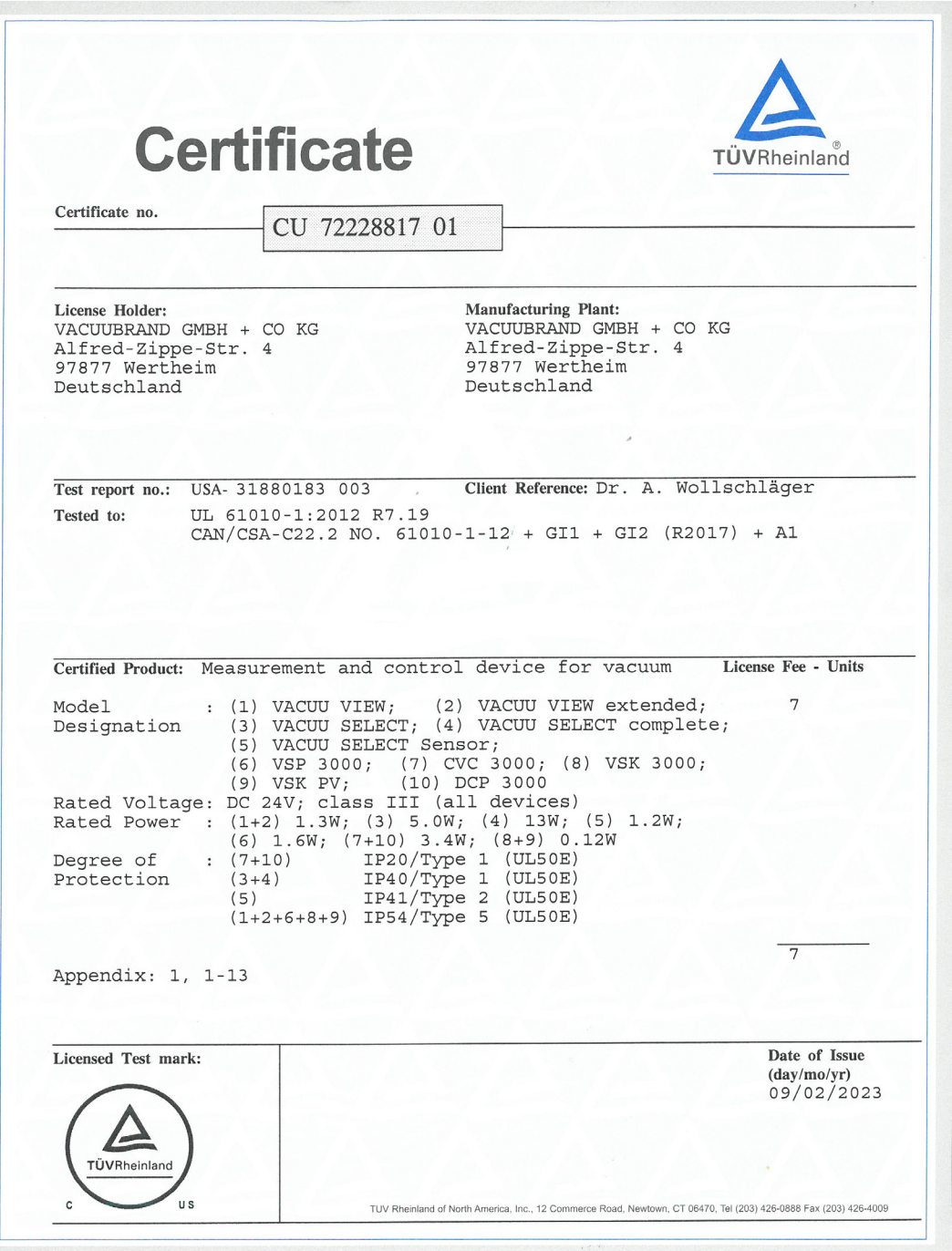

# VACUUBRAND.

# **VACUUBRAND®**

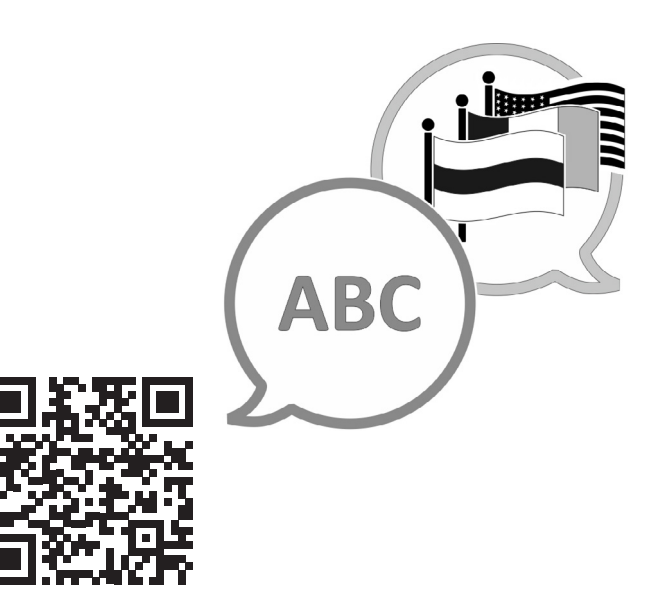

VACUUBRAND > Support > Manuals

Fabricant :

#### VACUUBRAND GMBH + CO KG Alfred-Zippe-Str. 4 97877 Wertheim ALLEMAGNE

Tél. : Standard: +49 9342 808-0 Service commercial : +49 9342 808‑5550 Service après -vente : +49 9342 808‑5660

Fax: +49 9342 808-5555 E-mail: : info@vacuubrand.com Site Internet :www.vacuubrand.com